# **KAWAI**

Informazioni prima dell'uso

Suonare il pianoforte digitale

Brani interni

## KDP90 Manuale Utente

Registratore

Impostazioni

Appendice

## **Grazie per aver acquistato un pianoforte digitale Kawai.**

Questo manuale utente contiene importanti informazioni circa l'uso e le operazioni possibili con il pianoforte digitale

KDP90.

Leggere attentamente tutte le sezioni e tenere sempre il manuale a portata di mano per le successive consultazioni.

## **Prefazione**

## **Informazione sul manuale**

Prima di iniziare a suonare questo strumento, leggere attentamente la sezione **Informazioni prima dell'uso** che ha inizio a pag. 10 di questo manuale. Tale sezione spiega i nomi e le funzioni di ogni parte, come collegare il cavo elettrico, e come spegnere lo strumento.

La sezione Suonare il pianoforte digitale, (pag. 12) offre una panoramica sulle funzioni comunemente utilizzate e che consentono di divertirsi con il KDP90 immediatamente dopo il suo collegamento. La sezione **Brani interni** (pag.17) comprende informazioni relative ai brani dimostrativi integrati, ai brani Concert Magic ed alla funzione Lessona.

La sezione **Registratore** (pag. 26) fornisce istruzioni su come registrare e riprodurre i brani archiviati nella memoria interna dello strumento, e la sezione **Impostazioni** (pag. 28) dettagli delle impostazioni che possono essere utilizzate per regolare una quantità di suoni e le caratteristiche della tastiera, nonché la funzionalità base del MIDI.

Infine, la sezione **Appendice** (pag.41) comprende l'elenco di tutti i brani demo, Concert Magic e quelli della funzione Lesson, oltre ad una guida per la risoluzione dei problemi, istruzioni di assemblaggio, informazioni di riferimento MIDI, e un completo dettaglio delle caratteristiche tecniche.

## **KDP90 Notizie sulle caratteristiche tecniche**

#### **Meccanica Advanced Hammer Action IV-F con tasti pesati**

Sviluppata per riprodurre accuratamente la sensazione del tocco di un pianoforte a coda tradizionale, la meccanica Advanced Hammer Action IV-F (AHA IV-F) è costruita senza molle, e fornisce un movimento costante per un' esperienza pianistica più naturale.

Inoltre, proprio come un pianoforte acustico utilizza martelli più pesanti nella zona dei bassi e più leggeri nella zona degli acuti, la meccanica AHA IV-F è dotata di una differente pesatura dei martelli appropriatamente graduata per ogni gamma di esecuzione. Questa particolare attenzione ai dettagli consente di ottenere maggiore stabilità durante i fortissimo e controllo sui delicati pianissimo soddisfacendo anche la domanda dei pianisti più esigenti.

### **Tecnologia del suono Harmonic Imaging™ (HI), campionamento del suono di pianoforte su ogni singolo tasto**

Il pianoforte digitale KDP90 cattura il bellissimo suono dell'apprezzato pianoforte grancoda da concerto Kawai, i cui 88 tasti vengono meticolosamente registrati. analizzati e fedelmente riprodotti grazie all'esclusiva tecnologia Harmonic Imaging™. Questo esclusivo processo ricrea con grande accuratezza l'intera gamma dinamica del pianoforte a coda originale, garantendo ai pianisti uno straordinario livello di gamma espressiva dai più lievi pianissimo ai più potenti fortissimo.

Sono disponibili ulteriori effetti di riverbero che simulano l'acustica di una stanza, palcoscenico o sala da concerto fornendo allo strumento una ricca e vibrante tonalità particolarmente realistica.

### **Registratore, Funzione Lesson**

Il pianoforte digitale KDP90 dispone di un registratore 3 brani che consente la registrazione delle proprie esecuzioni in una memoria interna e premendo semplicemente un pulsante è possibile attivarne la riproduzione.

Lo strumento dispone inoltre della funzione Lesson molto utile agli aspiranti pianisti per imparare a suonare il pianoforte utilizzando una collezione incorporata di studi da Czerny e Burgmüller, o brani tratti dal volume Alfred. E' possibile suonare separatamente la parte per mano destra e per mano sinistra, mentre la regolazione del tempo consente di eseguire in maniera perfetta i passaggi più difficili.

## **Avvertenze Utili Avvertenze Utili**

## **CONSERVATE QUESTE ISTRUZIONI**

ISTRUZIONI PER PREVENIRE RISCHI DI INCENDIO, SCARICHE ELETTRICHE O DANNI ALLE PERSONE

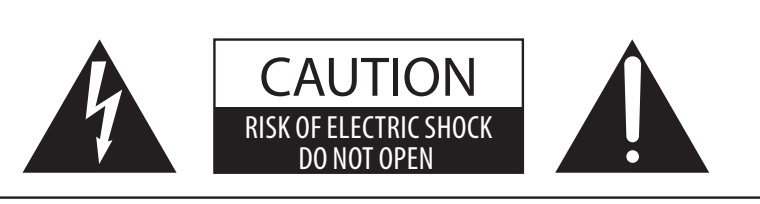

## **PRECAUZIONI**

AL FINE DI RIDURRE IL RISCHIO DI INCENDIO E DI SCARICHE ELETTRICHE NON ESPORRE LO STRUMENTO ALLA PIOGGIA E ALL'UMIDITÀ.

## AVIS : RISQUE DE CHOC ELECTRIQUE - NE PAS OUVRIR.

PER EVITARE SCARICHE ELETTRICHE NON TOGLIERE IL COPERCHIO O LA PARTE POSTERIORE DELLO STRUMENTO NON MANOMETTERE O SOSTITUIRE LE PARTI INTERNE. PER FARLO RIVOLGERSI AD UN CENTRO ASSISTENZA QUALIFICATO.

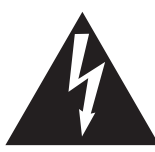

Il simbolo raffigurante un lampo all'interno di un triangolo, avverte della presenza, all'interno dei componenti dello strumento, di un "voltaggio pericoloso" di rilevanza tale da costituire rischio di scarica elettrica.

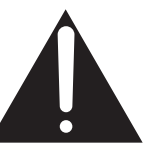

Il simbolo raffigurante un punto esclamativo all'interno di un triangolo, informa che lo strumento è dotato di importanti istruzioni per l'operatività e la manutenzione dello stesso.

### **Spiegazione dei simboli**

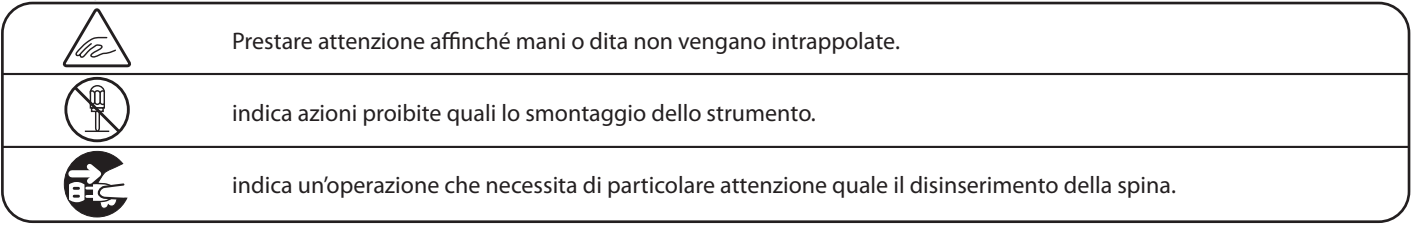

### **Leggere attentamente le istruzioni prima di utilizzare lo strumento.**

**AVVERTENZE - Quando usate un prodotto elettrico è sempre opportuno prendere alcune precauzioni basilari, comprese le seguenti:**

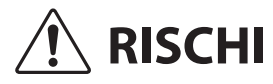

 **RISCHI** indica possibilità di pericolo con conseguenze molto gravi alla persona a causa di errato utilizzo del prodotto.

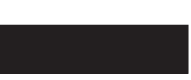

**Il prodotto deve essere connesso ad un adattatore avente l'esatto voltaggio.**

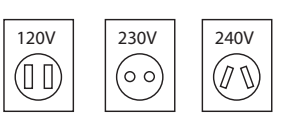

● Usare l'adattatore fornito con il prodotto o raccomandato dalla KAWAI.

Può causare una scarica elettrica.

- Quando usate l'adattatore controllate che sia del voltaggio esatto.
- Non tenere conto di quanto sopra può causare danni gravi allo strumento

**Non inserire o togliere la spina con le mani bagnate.**

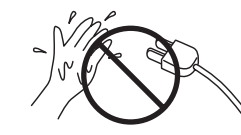

**Non far penetrare corpi estranei.**

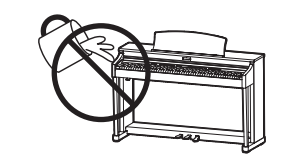

Acqua, chiodi forcine possono danneggiare lo strumento e causare corto circuito. Non appoggiare sullo strumento oggetti contenenti acqua che potrebbe infiltrarsi nello stesso causando corto circuito.

#### **Usare correttamente la panchina.**

Farlo può provocare ferite alle mani.

- **non salire sulla panchina**
- **è permesso ad una sola persona per volta sedersi sulla panchina**
- **non sedersi mentre se ne regola l'altezza**
- **non sedersi mentre se ne apre il coperchio**
- **ogni tanto controllare ed eventualmente stringere nuovamente viti**

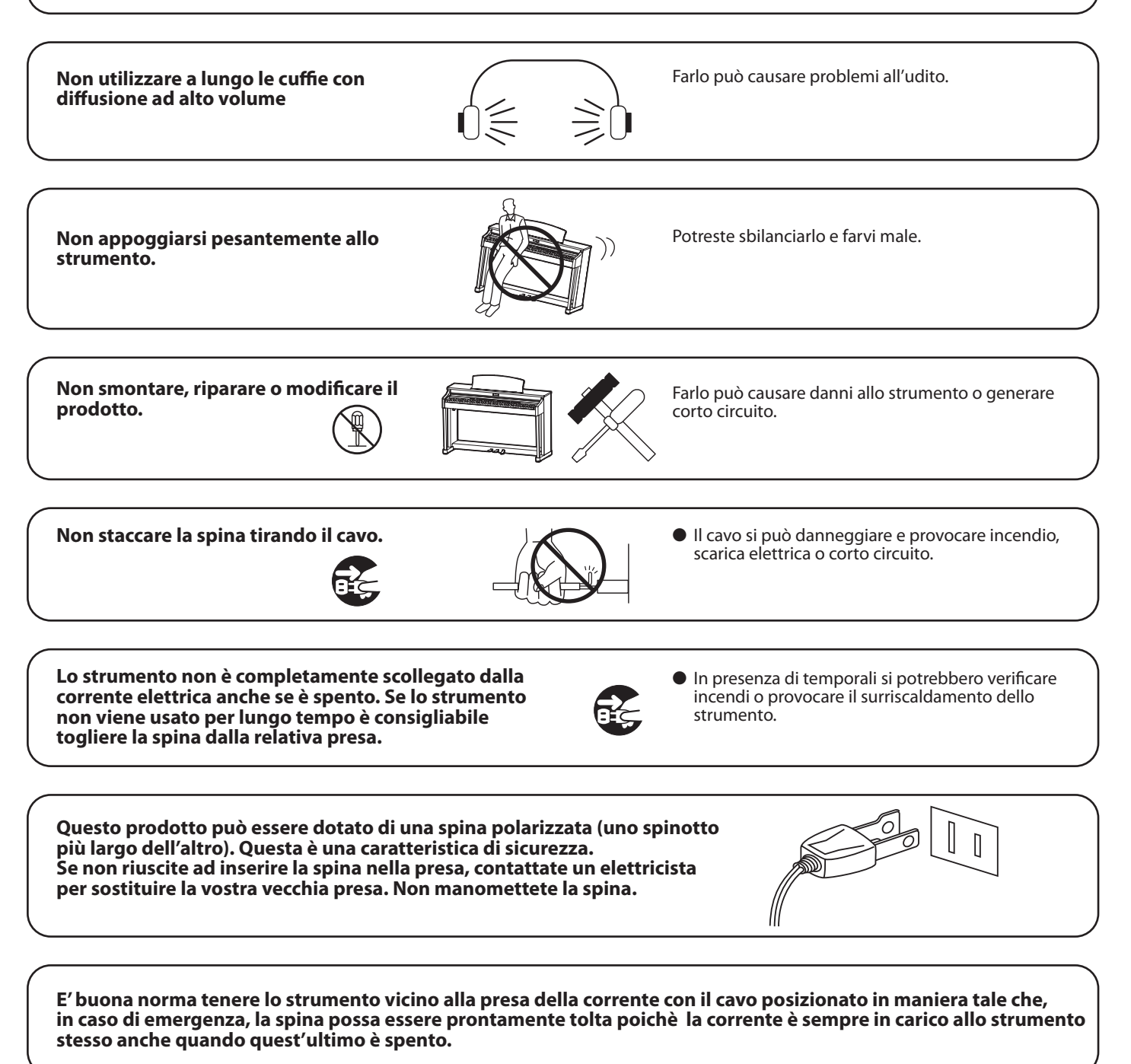

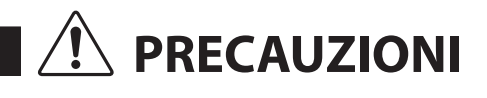

**PRECAUZIONI** indica possibilità di danneggiamento o rottura del prodotto a causa di uso errato.

**Non usare lo strumento nei seguenti luoghi**

- **vicino allefinestre dove vi è luce diretta**
- **zone particolarmente calde (es. vicino ad un termosifone)**
- **zone particolarmente fredde o all'aperto**
- **zone particolarmente umide**
- **zone particolarmente polverose**
- **zone dove lo strumento possa subire eccessive vibrazione**

Non seguire queste indicazioni può provocare danni allo strumento. Usare lo strumento solo in luoghi con clima temperato. (non in quelli a clima tropicale)

**Usare solo l'adattatore AC in dotazione allo strumento.**

- **Non usare altri tipi di adattatori AC.**
- **Non usare l'adattatore AC in dotazione o il cavo AC con altre apparecchiature.**

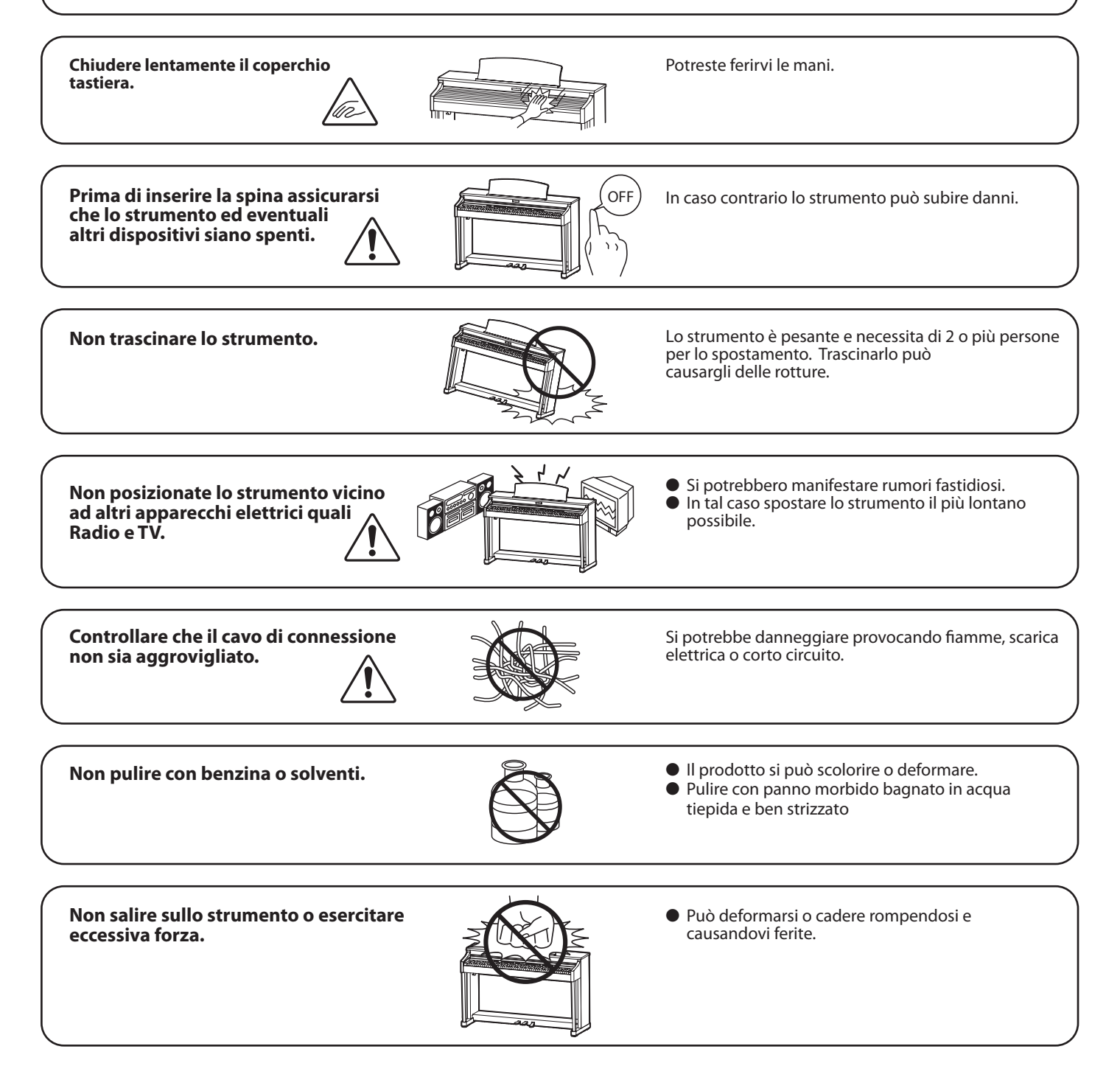

**Non mettere sullo strumento sorgenti a fiamma nuda. (es.:candele accese)**

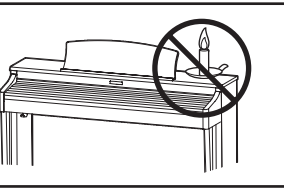

Tali oggetti potrebbero cadere provocando un incendio.

**Non impedire la ventilazione coprendo le relative coperture con giornali, tovaglie, tende, ecc.**

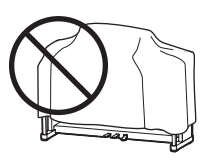

In caso contrario lo strumento si potrebbe surriscaldare causando incendio.

**Lo strumento deve essere posizionato in modo tale da non pregiudicare la giusta ventilazione. Assicurare una distanza minima di 5 cm. tutt'intorno allo strumento per una adeguata ventilazione. Non chiudere le aperture della ventilazione con giornali, tappeti, tendoni, etc.**

**Questo prodotto deve essere usato solo con il supporto dato in dotazione dal produttore.**

**Lo strumento deve essere riparato nel centro assistenza qualificato quando:**

- **Il cavo elettrico o la spina sono stati danneggiati.**
- **Oggetti sono caduti sullo strumento o del liquido è entrato nello stesso.**
- **Il prodotto è stato esposto alla pioggia**
- **Il prodotto non funziona normalmente o mostra un notevole cambiamento nelle proprie funzioni.**
- **Il prodotto è caduto, o le parti interne sono danneggiate.**

### **Nota bene**

Qualora si verificassero delle anomalie, spegnere subito lo strumento, togliere la spina e contattare il negozio dove avete acquistato lo strumento.

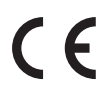

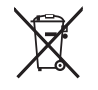

### **Avvertenza agli utenti sullo smaltimento di questo prodotto**

Se sul vostro prodotto è presente questo simbolo per il riciclo dei materiali significa che, alla fine della vita del vostro strumento, dovete eliminarlo separatamente dagli altri rifiuti portandolo presso un appropriato centro di raccolta.

Non dovete assolutamente unirlo ai normali rifiuti domestici.

Una corretta gestione nell'eliminazione di questi prodotti preverrà potenziali effetti negativi sull'ambiente e sulla salute degli uomini.

Per ulteriori informazioni preghiamo contattare la vostra Autorità locale. (Solo per Unione Europea)

I dati commerciali sono riportati su un'etichetta posta sotto lo strumento, come da illustrazione a lato.

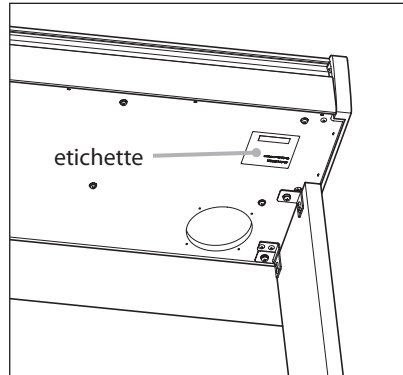

# **Indice**

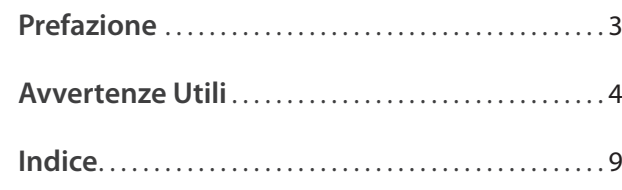

## **Informazioni prima dell'uso**

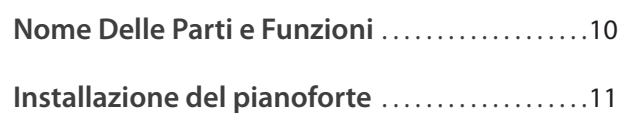

## **Suonare il pianoforte digitale**

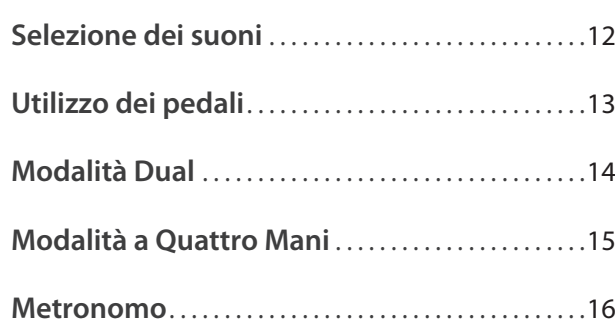

## **Brani interni**

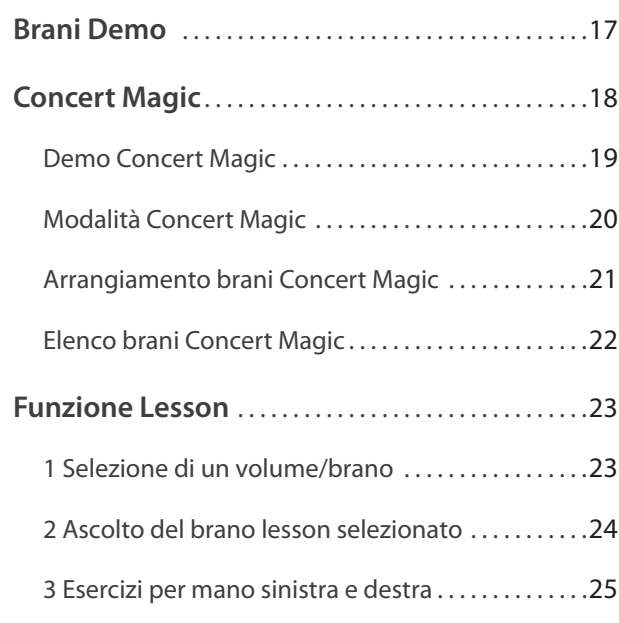

## **Registratore**

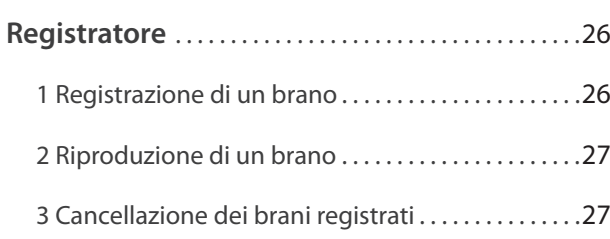

## **Impostazioni**

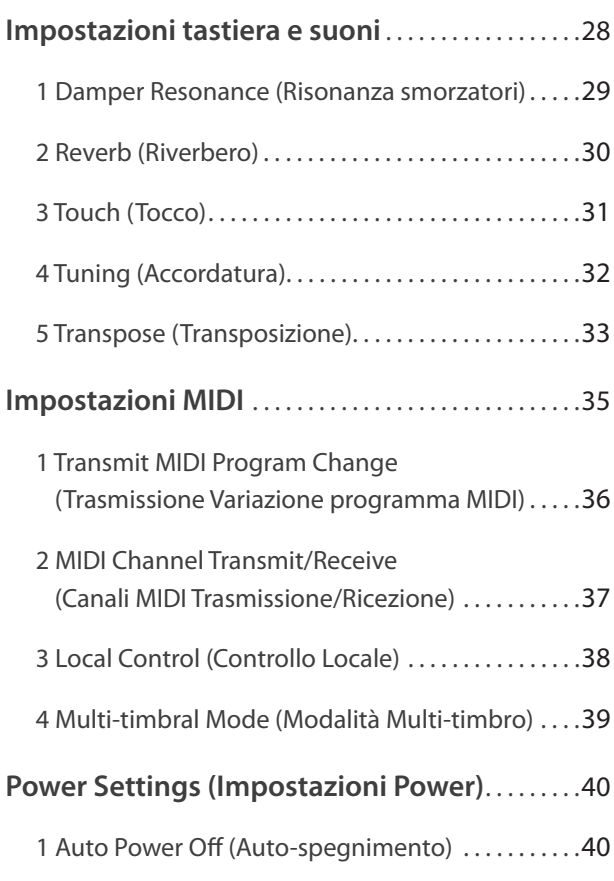

## **Appendice**

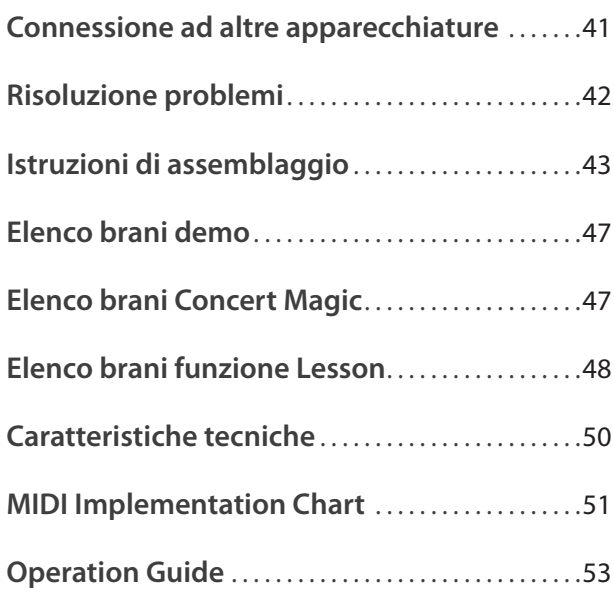

## **Nome Delle Parti e Funzioni**

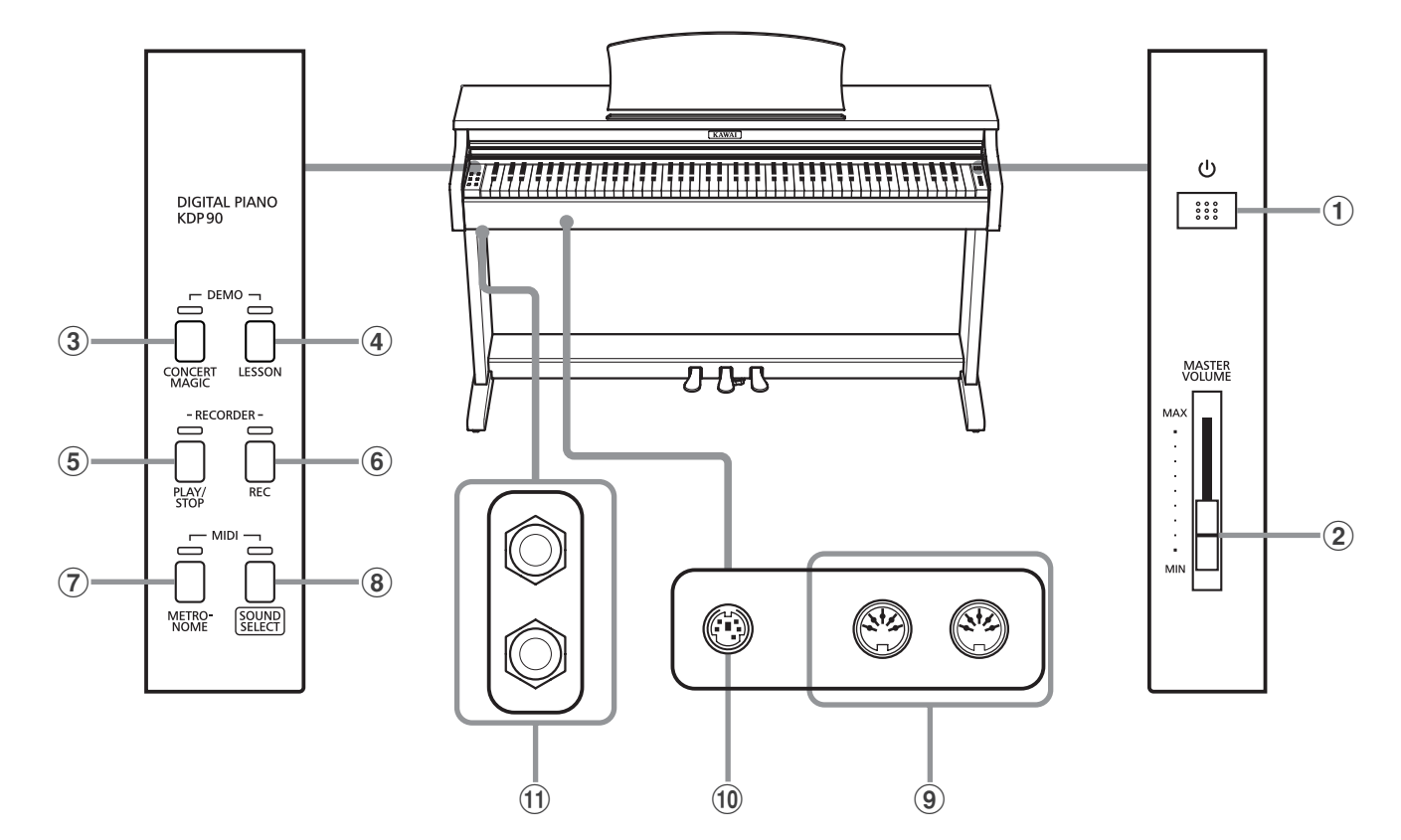

### a **Pulsante POWER**

Questo interruttore viene usato per accendere/spegnere il pianoforte digitale KDP90.

Spegnere sempre lo strumento dopo l'uso.

### b **Cursore MASTER VOLUME**

Questo cursore controlla il livello del volume degli altoparlanti o delle cuffie, se connesse, del pianoforte digitale KDP90.

### c **Pulsante CONCERT MAGIC**

Questo pulsante viene usato per avviare/fermare la riproduzione dei brani Concert Magic incorporati nel pianoforte digitale KDP90.

### d **Pulsante LESSON**

Questo pulsante viene usato per selezionare i brani Lesson incorporati nel pianoforte digitale KDP90.

### e **Pulsante PLAY/STOP**

Questo pulsante viene usato per avviare/fermare la riproduzione dei brani registrati e archiviati in memoria nonchè i brani della funzione Lesson incorporati nel pianoforte digitale KDP90.

## f **Pulsante REC**

Questo pulsante viene usato per registrare le proprie esecuzioni nella memoria interna del pianoforte digitale KDP90.

### g **Pulsante METRONOME**

Questo pulsante viene usato per attivare/disattivare la funzione metronomo e per regolarne le impostazioni del tempo, dei battiti e del volume.

### **(8) Pulsante SOUND SELECT**

Questo pulsante viene usato per selezionare il suono (i) che si sentiranno alla pressione dei tasti.

### i **Prese MIDI IN / OUT**

Queste prese vengono usate per collegare il pianoforte digitale KDP90 ad un supporto MIDI esterno quale un altro strumento musicale o un computer, per inviare e ricevere dati MIDI.

### j **Connettore PEDAL**

Questo connettore viene usato per collegare la pedaliera al pianoforte digitale KDP90.

### k **Prese PHONES**

Queste prese vengono usate per collegare cuffie stereo al pianoforte digitale KDP90. E' possibile collegare ed usare contemporaneamente due paia di cuffie.

## **Guida alle operazioni**

La Guida alle Operazioni contempla un'utile panoramica sui vari pulsanti e controlli tastiera del pianoforte digitale KDP90. Queste indicazioni sono anche riportate nell' Appendice di questo manuale utente.

## **1. Connessione dell'alimentatore**

Connettere l'alimentatore AC alla relativa entrata "DC IN" collocata nella parte sottostante dello strumento come di seguito indicato.

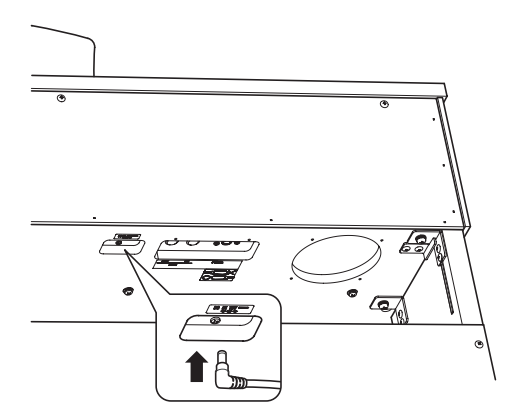

## **3. Accensione dello strumento**

Premere l'interruttore POWER, collocato sul lato destro del pannello frontale dello strumento.

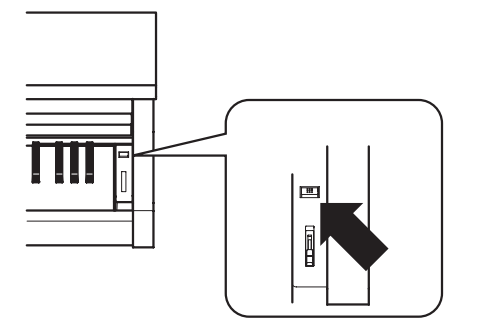

L'indicatore LED del pulsante SOUND SELECT si accenderà, e si selezionerà automaticamente il suono Concert Grand.

## **EUsare le cuffie**

Collegare le cuffie stereo utilizzando le prese collocate a sinistra sotto la tastiera.

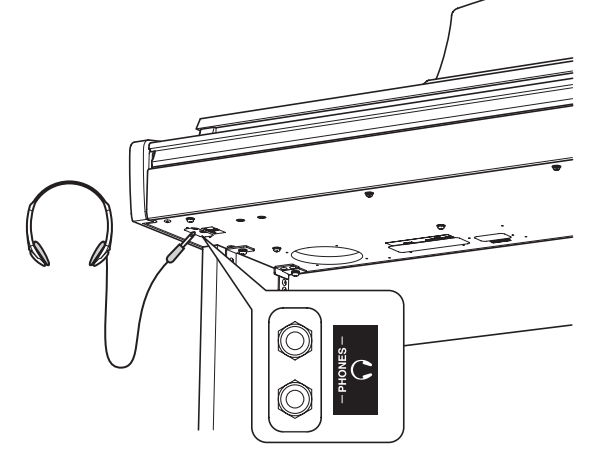

E' possibile collegare ed utilizzare contemporaneamente sino a due paia di cuffie. Quando le cuffie vengono collegate, il suono non verrà più emesso attraverso gli altoparlanti.

### **2. Connessione dell'alimentatore ad una presa esterna**

Connettere l'alimentatore AC alla presa esterna.

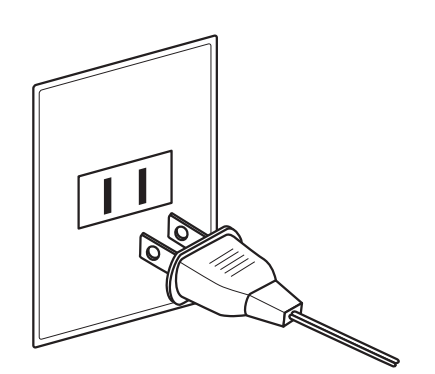

## **4. Regolazione del volume**

Spostare in su o in giù il cursore MASTER VOLUME per aumentare o diminuire il livello del volume degli altoparlanti, o delle cuffie se connesse.

Regolare il volume ad un livello gradevole per l'ascoltometà corsa è spesso il punto migliore. **Aumento Aumento** 

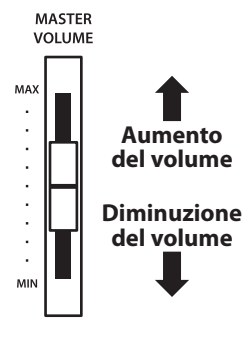

## **Regolazione della manopola della pedaliera**

Alla base della pedaliera vi è una manopola che opportunamente regolata dà stabilità allo strumento quando vengono pigiati i pedali. Girare la manopola in senso anti-orario sino a quando non sia a perfetto contatto con il pavimento sostenendo in tal modo con fermezza i pedali.

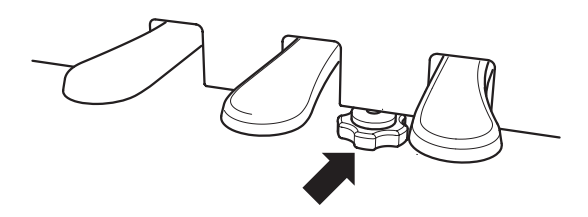

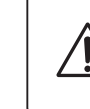

**In caso di movimentazione dello strumento, regolare o rimuovere sempre la manopola, quindi regolarla nuovamente quando il pianoforte digitale è posizionato.** **Il pianoforte digitale KDP90 dispone di 15 diversi suoni strumentali che possono essere selezionati scegliendo tra due metodi.**

**Il suono "Concert Grand" viene automaticamente selezionato di default all'accensione dello strumento.**

## **Suoni strumentali**

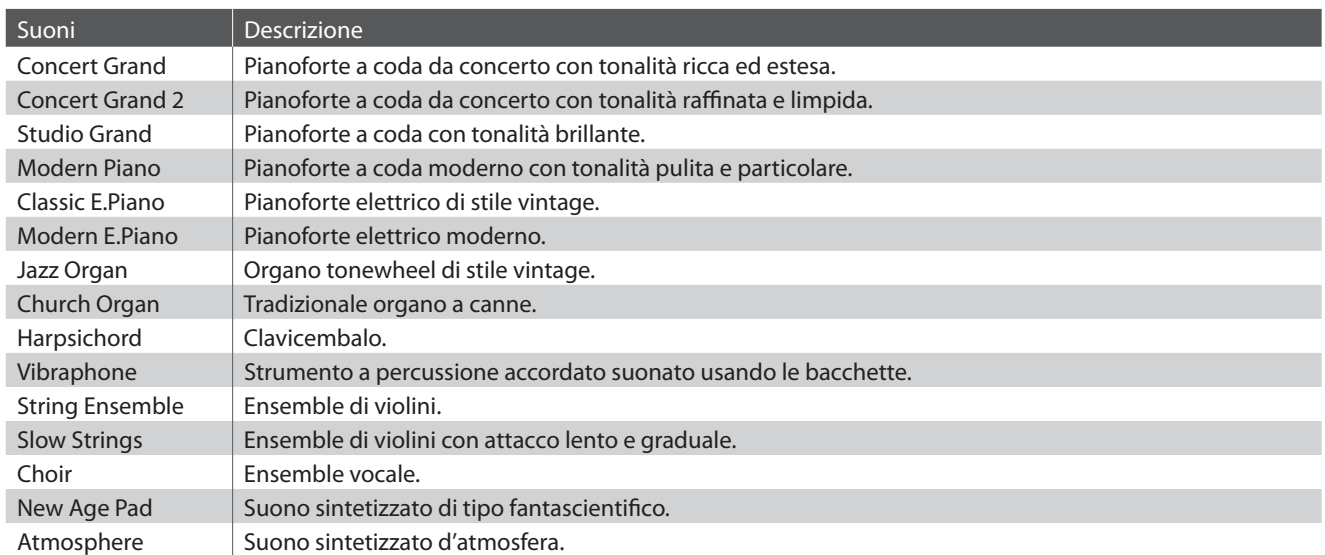

## **Selezione di un suono: Metodo 1**

Premere ripetutamente il pulsante SOUND SELECT per scorrere i 15 suoni strumentali disponibili.

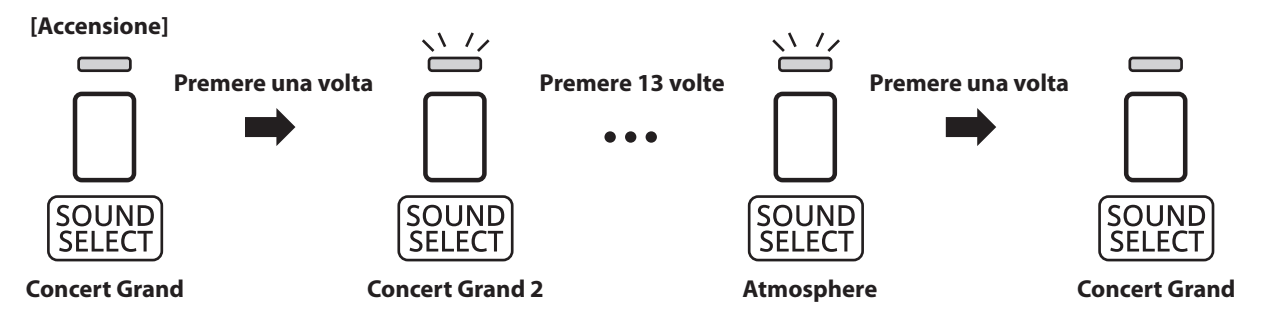

\* Con la selezione del suono Concert Grand, l'indicatore LED del pulsante SOUND SELECT si accenderà.

\* Quando si seleziona un suono diverso da Concert Grand l'indicatore LED del pulsante SOUND SELECT inizierà a lampeggiare.

## **Selezione di un suono: Metodo 2**

Tenere premuto il pulsante SOUND SELECT, quindi premere uno dei 15 tasti bianchi più bassi per selezionare il suono strumentale desiderato.

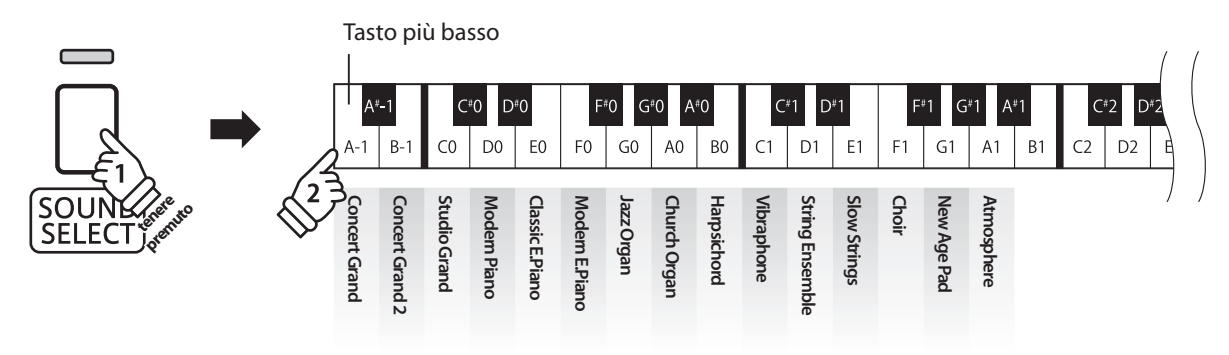

**Proprio come un pianoforte acustico, il pianoforte digitale KDP90 dispone di 3 pedali: forte, tonale e piano.**

## **Pedale del forte (Pedale destro)**

Sostiene il suono, arricchendolo, anche dopo aver tolto le mani della tastiera ed è d'aiuto anche durante i passaggi "legato".

Questo pedale possiede la capacità di risposta al mezzo pedale.

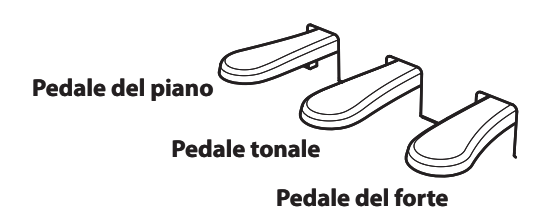

## **Pedale del piano (Pedale sinistro)**

Premendo questo pedale il suono verrà smorzato.

Con il suono Jazz Organ selezionato, il pedale del piano è utilizzabile anche per alternare la velocità della simulazione altoparlante rotary tra "Lento" e "Veloce".

## **Pedale tonale (Pedale centrale)**

Premendo questo pedale dopo aver suonato e prima di aver rilasciato la tastiera, viene sostenuto solo il suono delle note suonate. Le note suonate dopo aver premuto il pedale tonale non verranno sostenute dopo il rilascio della tastiera.

## **Manopola pedaliera**

Per evitare danni alla pedaliera, la relativa manopola deve toccare perfettamente il pavimento. Assicurarsi che tale manopola sia completamente estesa per dare stabilità ai pedali.

**In caso di movimentazione dello strumento, regolare o rimuovere sempre la manopola della pedaliera, quindi regolarla nuovamente quando lo strumento è posto nella sua nuova collocazione.**

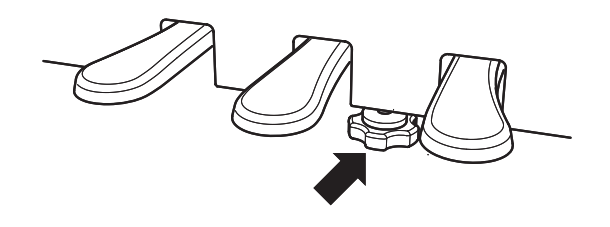

## **Pulire i pedali**

L'eventuale pulizia dei pedali deve avvenire con una spugnetta asciutta. Non usare solventi, abrasivi o lime per la pulizia dei pedali.

## **Sistema pedali Grand Feel**

Il pianoforte digitale KDP90 dispone del nuovo sistema pedali Grand Feel, che replica la pesatura dei pedali del forte, piano e tonale del pianoforte gran coda da concerto KAWAI EX.

## **Modalità Dual**

La funzione Dual permette di sovrapporre due suoni per crearne uno più complesso.

Per esempio, il suono di pianoforte sovrapposto a quello dei violini, o quello di pianoforte elettrico con quello di un clavicembalo, ecc.

## **Abilitazione della funzione Dual**

Tenere premuto il pulsante SOUND SELECT, quindi premere simultaneamente due dei 15 tasti bianchi più bassi.

I suoni corrispondenti ai due tasti verranno sovrapposti.

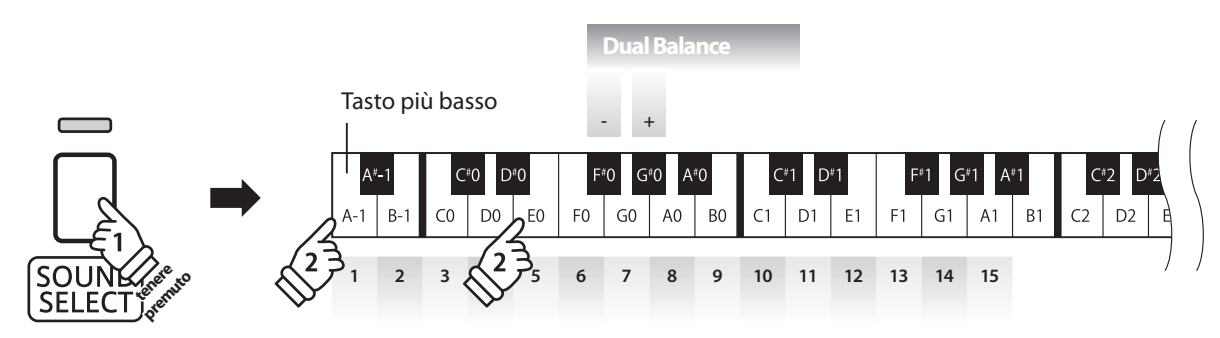

## **Regolazione bilanciamento volume**

Tenere premuto il pulsante SOUND SELECT, quindi premere ripetutamente il tasto del FA#0 (F#0) o del SOL#0 (G#0) per diminuire o aumentare il volume dei due suoni.

## **Disattivazione modalità Dual**

Premere il pulsante SOUND SELECT.

Il suono Concert Grand verrà selezionato automaticamente e lo strumento ritornerà alle impostazioni normali.

**La funzione A quattro mani divide la tastiera in due sezioni, e i pedali del forte (destro) e del piano (sinistro) agiranno come indipendenti pedali del forte per ogni sezione. E' inoltre possibile regolare l'ottava/tonalità di ogni sezione per permettere a due persone di suonare insieme.**

## **Abilitazione della funzione A quattro mani**

Tenere premuto il pulsante LESSON, quindi premere il tasto RE#2 (D#2) come indicato nell'illustrazione seguente.

L'indicatore LED del pulsante LESSON inizierà a lampeggiare a conferma che la Modalità a Quattro Mani è attiva.

\* Con la Modalità a Quattro Mani attiva è ancora possibile variare il suono della tastiera selezionato.

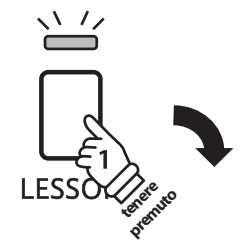

Tasto più basso

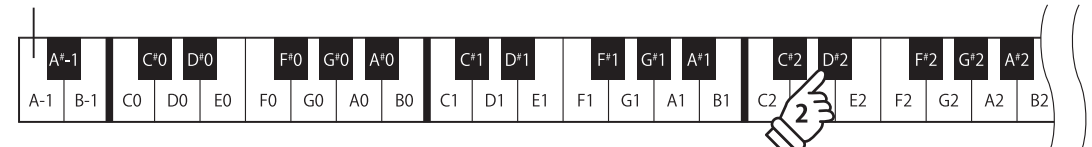

## **Disattivazione modalità a quattro mani**

Premere il pulsante LESSON.

Lo strumento tornerà alle normali operazioni.

- \* Con la funzione quattro mani attivata, la selezione di un suono diverso infl uirà sulle sezioni sinistra e destra.
- \* Quando la Modalità a Quattro Mani è attiva, non è possibile usare il registratore.
- \* Il punto di divisione della Modalità a Quattro Mani è impostato su FA3 (F3), e non può essere regolato.
- \* Il pedale tonale influirà solo sul suono della sezione destra.

## **Metronomo**

**La funzione Metronomo è un valido aiuto per i principianti che possono esercitarsi a suonare con un tempo corretto ed un ritmo costante.**

**L'indicazione del tempo, il volume ed il battito possono essere liberamente regolati.**

## **Attivare/Disattivare il metronomo**

Premere il pulsante METRONOME.

Il metronomo inizierà a contare l'indicatore LED del relativo pulsante si accenderà ad indicare che il metronomo è in uso.

\* All'accensione dello strumento l'impostazione del battito è 1/4 e quella del tempo a 120 bpm.

Premere nuovamente il pulsante METRONOME per disattivarne la funzione.

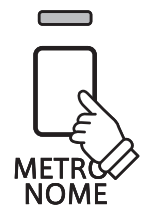

### **Variazione indicazione tempo**

Tenere premuto il pulsante METRONOME, quindi premere uno dei sette tasti neri più bassi come illustrato di seguito.

\* Il battito metronomo può essere impostato a:

1/4, 2/4, 3/4, 4/4, 5/4, 3/8, e 6/8.

## **Regolazione del volume del metronomo**

Tenere premuto il pulsante METRONOME ,quindi premere i tasti contrassegnati con -/+ nell'illustrazione seguente.

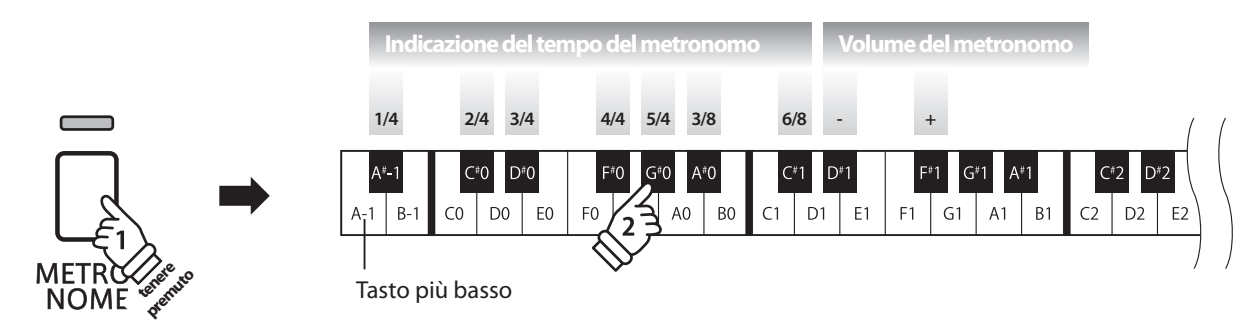

## **Regolazione del tempo del metronomo**

Tenere premuto il pulsante METRONOME, inserire il tempo desiderato usando uno dei 12 tasti bianchi più bassi sotto indicati, quindi rilasciare il pulsante METRONOME.

\* Il tempo del metronomo può essere regolato in una gamma da 10 a 300 bpm.

\* E' possibile inserire il valore preciso del tempo del metronomo, o aumentarlo/diminuirlo gradatamente.

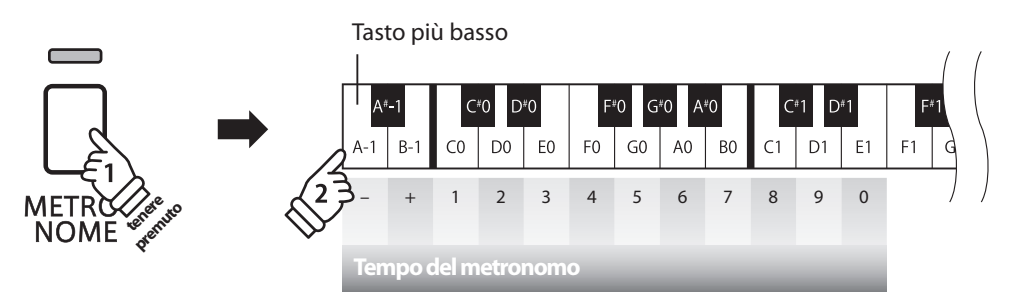

#### **Metodo 1:**

Mentre si preme il pulsante METRONOME, premere i tasti 1, 5, e 0 per impostare il tempo a 150 bpm, o i tasti 8 e 5 per impostare il tempo a 85 bpm.

### **Metodo 2:**

Mentre si preme il pulsante METRONOME, premere ripetutamente i tasti - / + per aumentare o diminuire gradatamente il tempo di 2 bpm.

## **Brani Demo**

**Il pianoforte digitale KDP90 include una selezione di brani dimostrativi. Ogni suono interno è introdotto da un diverso brano dimostrativo.**

### **Brani demo**

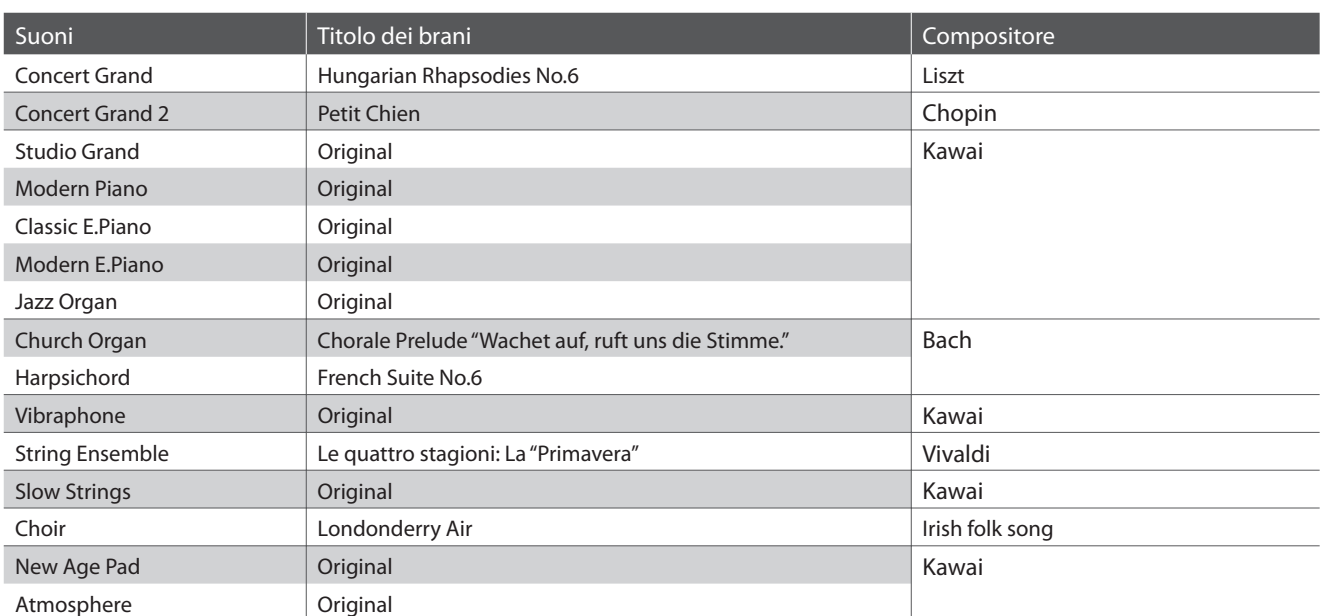

\* Kawai è spiacente informare che gli spartiti dei brani demo originali Kawai non sono disponibili.

、一

**DEMO** 

(고

## **1. Riproduzione dei brani dimostrativi**

Premere contemporaneamente i pulsanti CONCERT MAGIC e LESSON .

Gli indicatori LED dei pulsanti CONCERT MAGIC e LESSON inizieranno a lampeggiare, e il brano dimostrativo del suono Concert Grand inizierà a suonare.

\* Al termine del brano dimostrativo Concert Grand, il brano successivo verrà selezionato in ordine casuale. Questa procedura continuerà sino al termine della riproduzione di tutti i brani dimostrativi.

Premere il pulsante CONCERT MAGIC oppure il pulsante LESSON per fermare il brano dimostrativo.

## **2. Selezione di un brano dimostrativo**

#### Durante la riproduzione del brano dimostrativo:

Per ascoltare il brano dimostrativo di un particolare suono, tenere premuto il pulsante SOUND SELECT, quindi premere uno dei 15 tasti bianchi più bassi assegnati al suono prescelto.

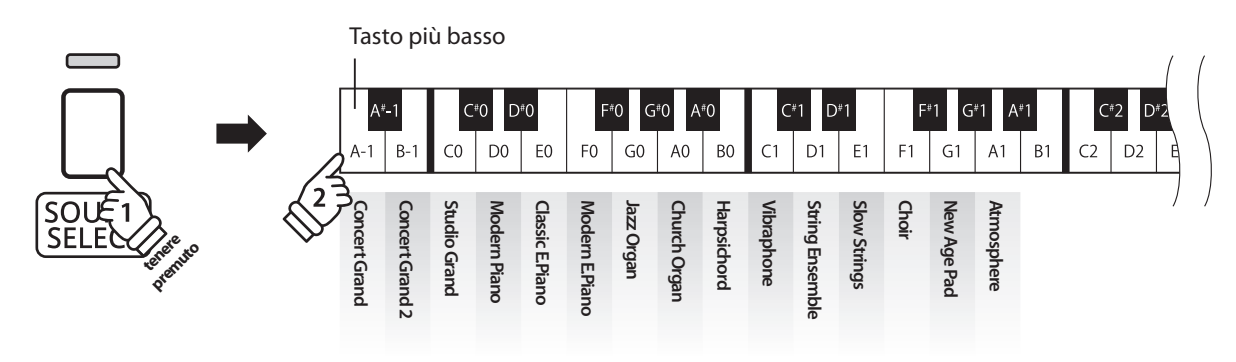

## **Concert Magic**

**La funzione Concert Magic è stata studiata per permettere anche a coloro che non si sono mai avvicinati ad**  un pianoforte, di divertirsi suonando. E' sufficiente selezionare uno dei 40 brani integrati, quindi picchiettare **sulla tastiera con un tempo e un ritmo costanti.**

**I brani Concert Magic sono catalogati per gruppo e assegnati ai 40 tasti bianchi più bassi. L'elenco completo dei brani Concert Magic è consultabile a pag. 22 di questo manuale.**

### **1. Selezionare un brano Concert Magic**

Tenere premuto il pulsante CONCERT MAGIC, quindi premere il tasto bianco a cui è stato assegnato il brano Concert Magic desiderato. L'indicatore LED del pulsante COCERT MAGIC si accenderà a conferma che la funzione è attiva.

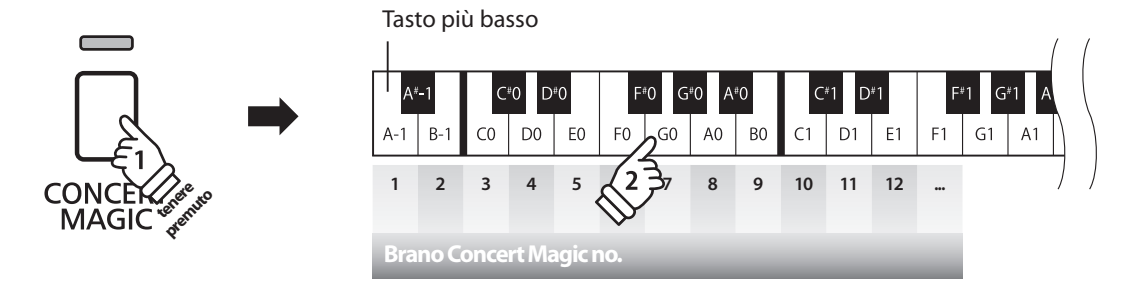

## **2. Ascoltare il brano Concert Magic selezionato**

#### Premere il pulsante PLAY/STOP.

L'indicatore LED del pulsante PLAY/STOP si accenderà e avrà inizio la riproduzione del brano Concert Magic selezionato.

\* Il brano selezionato verrà riprodotto continuamente sino a che lo si fermerà.

\* Ripetere il suddetto passaggio per ascoltare un brano diverso di Concert Magic.

Premere nuovamente il pulsante CONCERT MAGIC o PLAY/ STOP per fermare la riproduzione del brano.

## **Eseguire un brano Concert Magic selezionato**

#### Premere i tasti sulla tastiera.

Il brano avanzerà in base alla pressione dei tasti.

Se il tasto viene premuto delicatamente il suono emesso risulterà più morbido, se invece viene premuto con forza il suono emesso sarà più squillante.

Allo stesso modo, se il tasto viene premuto velocemente il tempo del brano aumenterà, se invece viene premuto lentamente il tempo del brano diminuirà.

## **Uscire dalla funzione Concert Magic**

Premere il pulsante CONCERT MAGIC.

L'indicatore LED del pulsante CONCERT MAGIC si spegnerà e lo strumento tornerà alle normali operazioni.

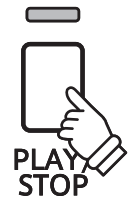

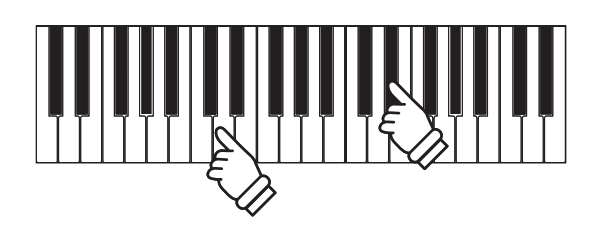

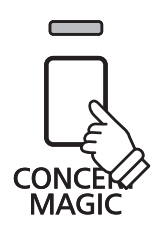

## **Demo Concert Magic**

**La funzione demo di Concert Magic consente di ascoltare i relativi brani in uno dei tre seguenti modi: Riproduzione totale, Riproduzione per categoria, e Riproduzione casuale**

## **Riproduzione totale**

Premere il pulsante CONCERT MAGIC, successivamente premere il pulsante PLAY/STOP.

L'indicatore LED del pulsante PLAY/STOP si accenderà e i brani Concert Magic inizieranno la riproduzione in ordine numerico.

Premere nuovamente il pulsante CONCERT MAGIC o il pulsante PLAY/STOP per fermare la riproduzione del brano.

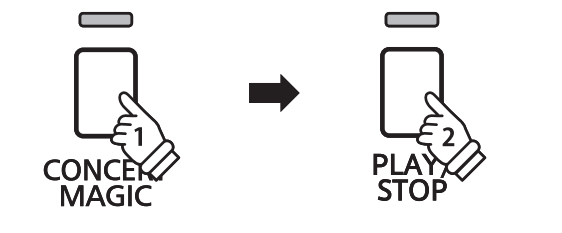

### **Riproduzione per categoria**

Tenere premuto il pulsante CONCERT MAGIC, quindi premere il tasto bianco a cui è assegnato il brano desiderato. Con il tasto CONCERT MAGIC ancora premuto, premere il pulsante LESSON.

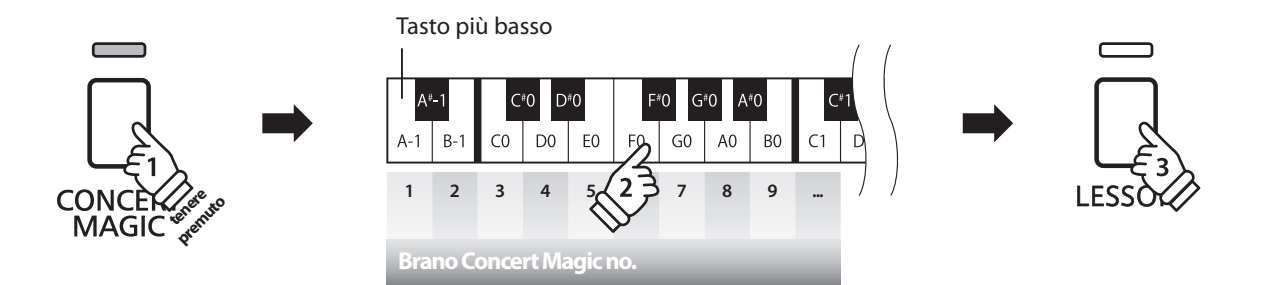

Il brano Concert Magic selezionato inizierà a suonare.

\* Al termine del brano selezionato, verrà riprodotto automaticamente il brano successivo della stessa categoria.

### **Riproduzione casuale**

Premere il pulsante CONCERT MAGIC, quindi premere il pulsante LESSON.

Il pianoforte digitale KDP90 riprodurrà il primo brano Concert Magic, seguito dai restanti 39 brani che verranno suonati in ordine casuale.

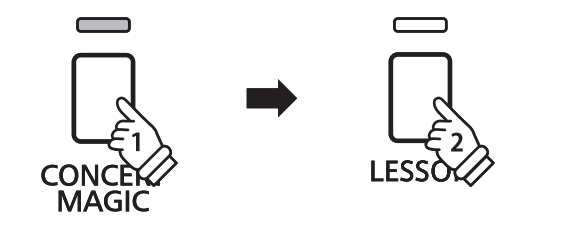

## **Modalità Concert Magic**

**L'impostazione Concert Magic Mode varia la modalità di riproduzione di Concert Magic, per permettere di eseguire tutti i brani Concert Magic picchiettando con battito costante un qualsiasi tasto, indipendentemente dal tipo di arrangiamento del brano.**

## **Modalità Concert Magic**

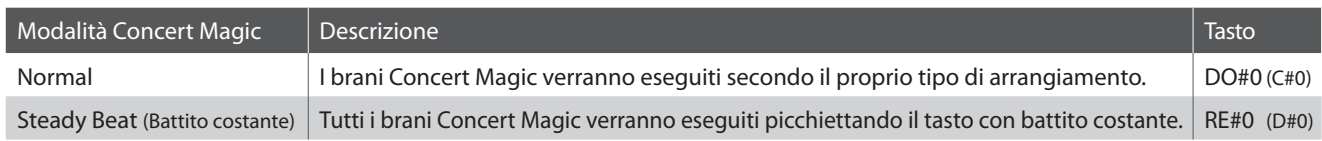

## **Variare la modalità Concert Magic**

Tenere premuto il pulsante CONCERT MAGIC, quindi premere il tasto assegnato alla modalità Concert Magic desiderata.

La modalità Concert Magic selezionata verrà applicata immediatamente.

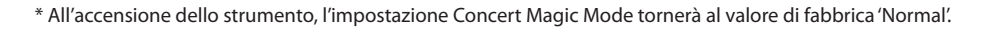

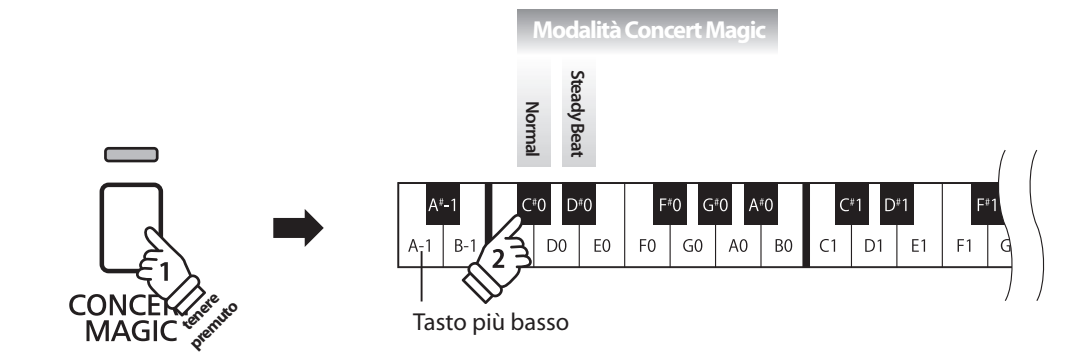

## **Arrangiamento brani Concert Magic**

**I brani Concert Magic sono divisi in tre diversi tipi di arrangiamento: Easy Beat (EB), Melody Play (MP), e Skillful (SK). Per la corretta esecuzione di ogni tipo di arrangiamento viene richiesto un diverso livello di abilità.**

## ■ Easy Beat **EB**

Questi sono i brani più facili da suonare. Per la loro esecuzione è sufficiente picchiettare con battito costante un qualsiasi tasto della tastiera.

Per esempio, per suonare il pezzo "Per Elisa" deve essere mantenuto un ritmo costante durante tutto il brano.

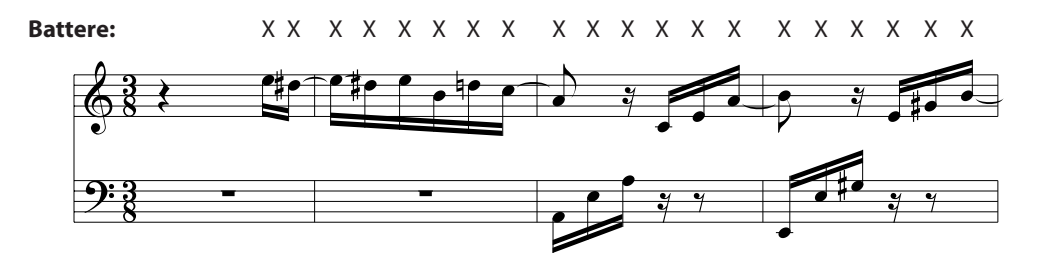

## ■ Melody Play MP

Questi brani sono relativamente facili da suonare, in particolar modo se conosciuti da chi li sta eseguendo. Per la loro esecuzione, picchiettare il ritmo della melodia su un qualsiasi tasto della tastiera.

Per esempio, durante il brano 'Twinkle, Twinkle, Little Star', deve essere suonato il ritmo della melodia.

\* Durante l'esecuzione di brani Concert Magic veloci, potrebbe risultare più facile acquisire maggiore velocità se si premono tasti diversi alternando due dita.

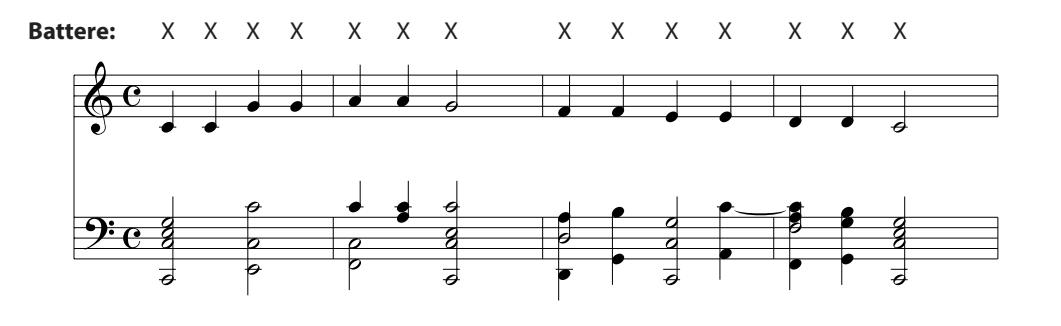

## ■ Skillful SK SK SKILLFUL SKILLFUL SKILLFUL SKILLFUL SKILLFUL SKILLFUL SKILLFUL SKILLFUL SKILLFUL SKILLFUL SKI

Questi brani possono essere catalogati da moderatamente difficili a difficili. Per la loro esecuzione è necessario picchiettare sia il ritmo della melodia che quello dell'accompagnamento su un qualsiasi tasto della tastiera.

Per esempio, durante il brano 'Waltz of the Flowers', deve essere suonato sia il ritmo della melodia che quello dell'accompagnamento.

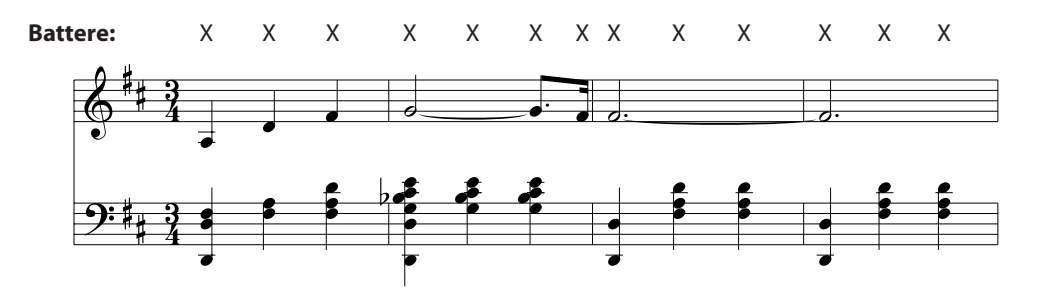

## **Elenco brani Concert Magic**

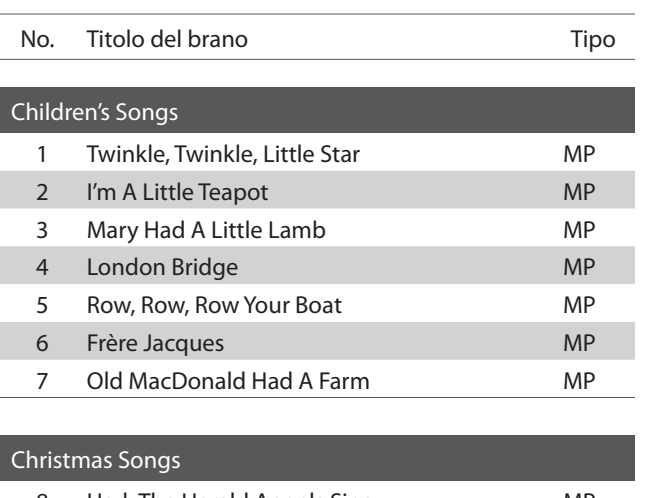

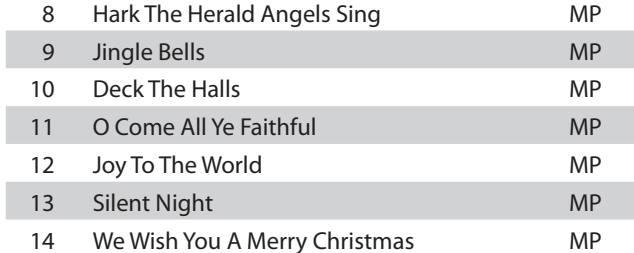

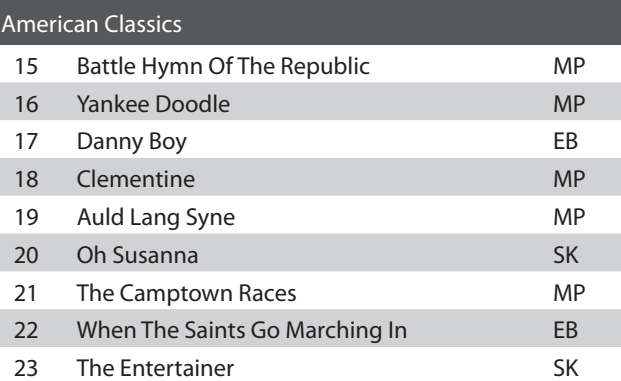

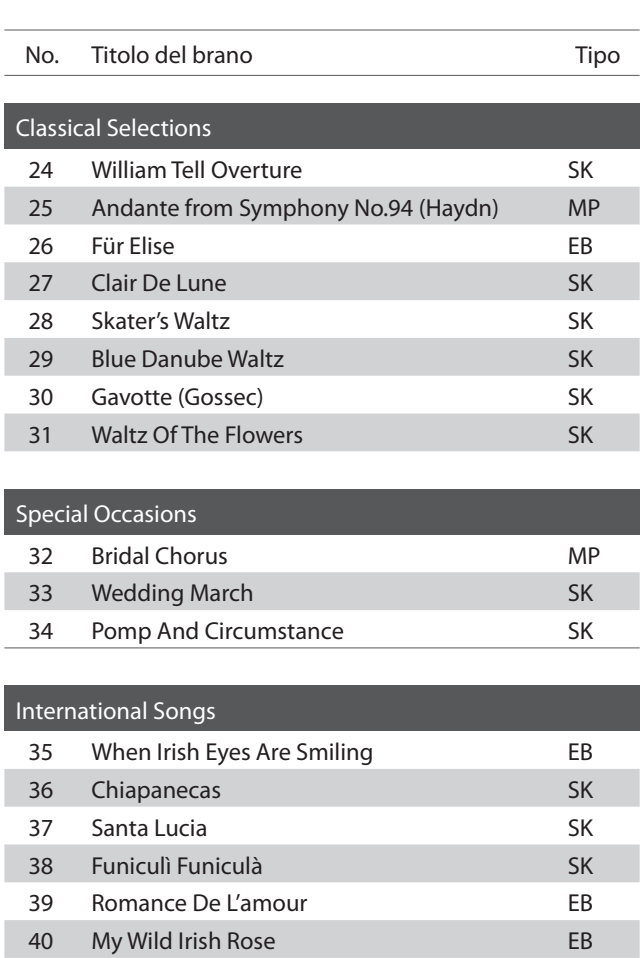

ı

## **Funzione Lesson**

**La funzione Lesson permette ai pianisti in erba di esercitarsi utilizzando una serie di brani presenti nei volumi già incorporati nello strumento.**

**E' possibile esercitarsi separatamente con la mano destra e sinistra, mentre la regolazione del tempo consente**  di perfezionare i passaggi più difficili.

**L'elenco completo dei brani della funzione Lesson è disponibile a pag.48 del presente manuale.**

## **Brani lesson incorporati**

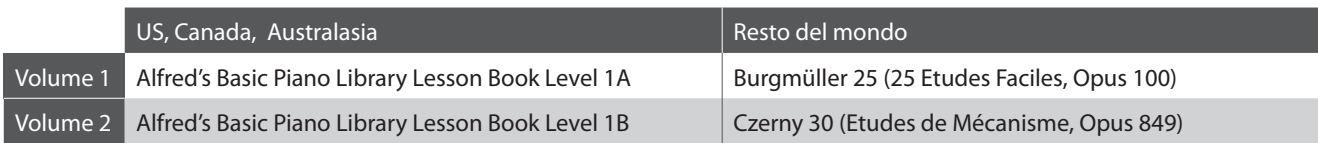

\* Volumi Lesson venduti separatamente – far riferimeto alla pag.49 del presente manuale.

## **1 Selezione di un volume/brano**

## **Attivazione funzione Lesson**

Premere il pulsante LESSON.

Il LED del pulsante LESSON si accenderà per confermare che la funzione e attiva.

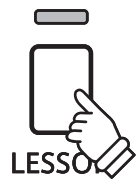

## **Selezione di un brano dal Volume 1**

Con la funzione lesson selezionata:

Tenere premuto il pulsante LESSON, quindi premere il tasto bianco a cui e assegnato il brano lesson desiderato.

## **Selezione di un brano dal Volume 2**

Con la funzione lesson selezionata:

Tenere premuto il pulsante LESSON, quindi premere il tasto nero all'estrema sinistra (LA#-1 (A#-1)) e alla fine premere il tasto bianco a cui è assegnato il brano desiderato.

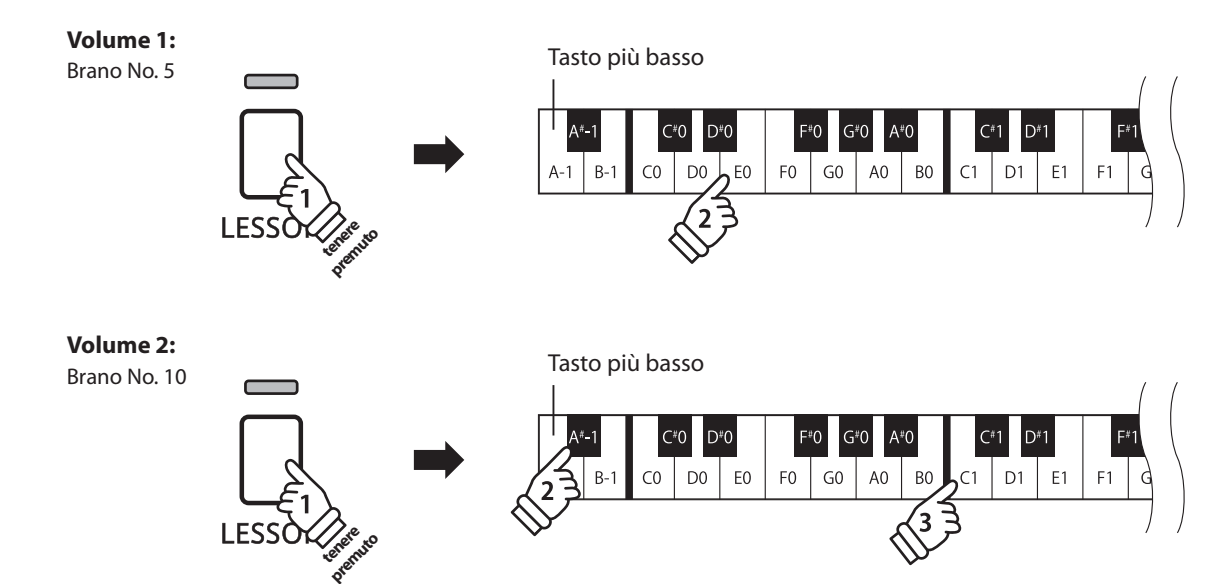

## **2 Ascolto del brano lesson selezionato**

**Questa pagina spiegherà come riprodurre e fermare il brano lesson selezionato e regolarne il tempo.**

## **Riproduzione del brano lesson**

Dopo la selezione di un volume e un brano lesson:

Premere il pulsante PLAY/STOP.

L'indicatore LED del pulsante PLAY/STOP si accenderà. La riproduzione del brano è preceduta da una battuta di introduzione.

Mentre il brano lesson sta suonando, premere il pulsante METRONOME per attivare/disattivare il metronomo.

\* L'indicazione del tempo ed il battito del metronomo si imposteranno automaticamente in relazione al brano lesson selezionato.

## **Regolazione del tempo di un brano lesson**

#### Durante la riproduzione del brano lesson:

Tenere premuto il pulsante METRONOME, inserire il tempo desiderato usando i 12 tasti bianchi più bassi di seguito indicati, quindi rilasciare il pulsante METRONOME.

\* Il tempo del brano lesson può essere regolato entro una gamma da 10 a 300 bpm.

\* E' possibile inserire con precisione il valore del tempo del brano lesson o diminuirlo/aumentarlo gradatamente.

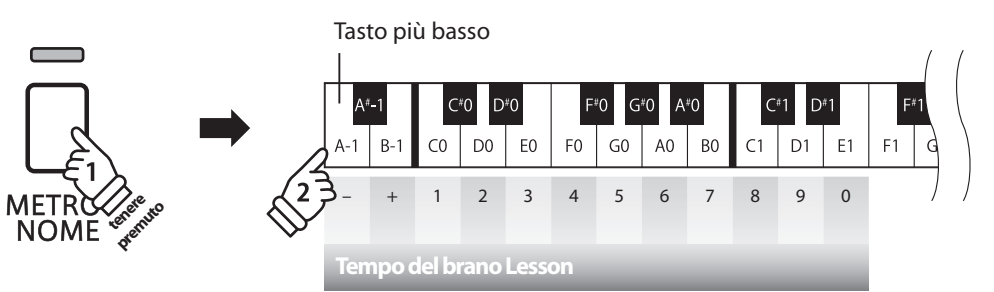

#### **Metodo 1:**

Mentre si preme il pulsante METRONOME, premere i tasti 1, 5 e 0 per impostare il tempo a 150 bpm, o i tasti 8 e 5 per impostarlo a 85 bpm.

#### **Metodo 2:**

Mentre si preme il pulsante METRONOME, premere ripetutamente i tasti - / + per diminuire/aumentare gradatamente il tempo di 2 bpm.

### **Arresto del brano lesson**

Durante la riproduzione del brano lesson:

Premere nuovamente il pulsante PLAY/STOP per arrestare la riproduzione del brano lesson.

Il LED del pulsante PLAY/STOP si spegnerà.

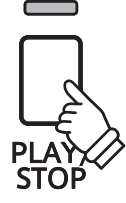

# **3 Esercizi per mano sinistra e destra**

**Questa pagina spiegherà come attivare/disattivare le parti per mano sinistra e destra di un brano lesson selezionato, per poter esercitare separatamente ognuna delle parti.**

**Gli indicatori LED dei pulsanti METRONOME e SOUND SELECT vengono usati per indicare quale parte (mano sinistra o destra) del brano lesson è attiva o no.**

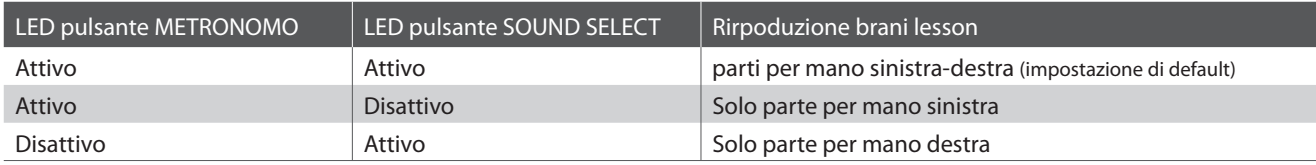

## **Attivazione/disattivazione parti brano lesson**

Dopo aver selezionato un volume e un brano lesson:

Premere il pulsante SOUND SELECT.

L'indicatore LED del pulsante SOUND SELECT si spegnerà (quello del pulsante METRONOME rimarrà acceso), ad indicare che è attiva solo la parte per mano sinistra (non quella per mano destra).

Premere nuovamente il pulsante SOUND SELECT.

L'indicatore LED del pulsante SOUND SELECT si accenderà e quello di METRONOME si spegnerà,ad indicare che è attiva solo la parte per mano destra (non quella per mano sinistra).

Premere ancora una volta il pulsante SOUND SELECT.

L'indicatore LED del pulsante SOUND SELECT resterà acceso e si accenderà anche quello del pulsante METRONOME, e indicare che sia la parte per mano sinistra che quella per mano destra sono attive.

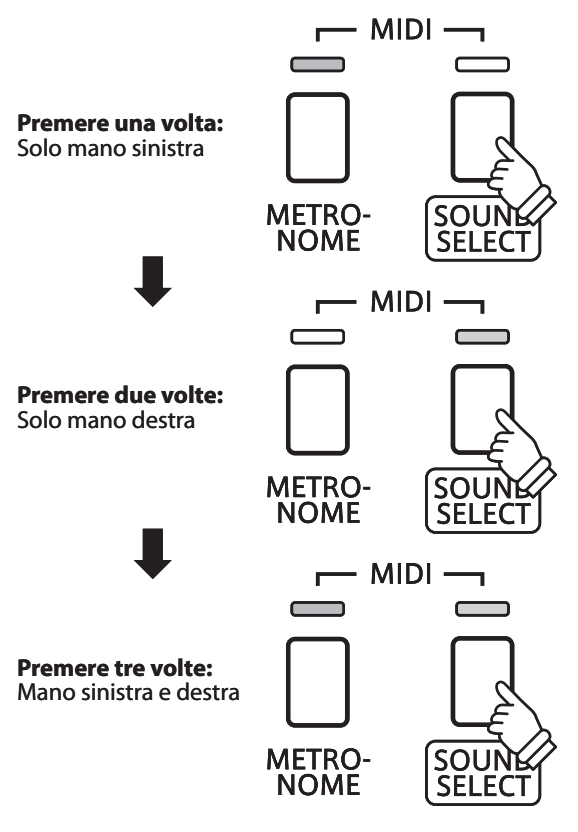

## **Disattivazione funzione Lesson**

Premere il pulsante LESSON.

L'indicatore LED del pulsante LESSON si spegnerà e lo strumento tornerà alle normali impostazioni.

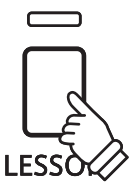

## **Registratore**

**Con il pianoforte digitale KDP90 è possibile registrare sino a 3 diversi brani, archiviarli in una memoria interna e riprodurli con il semplice tocco di un pulsante.**

## **1 Registrazione di un brano**

## **1. Entrare in funzione di registrazione**

Premere il pulsante REC.

Il LED del pulsante REC inizierà a lampeggiare indicando che lo strumento è in modalita standby per la registrazione.

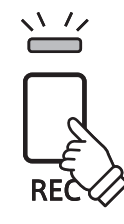

## **2. Selezione di una memoria**

Tenere premuto il pulsante REC, quindi premere uno dei tre tasti bianchi più bassi per selezionare la memoria.

\* Quando viene selezionata una memoria che contiene già un brano registrato, quest'ultimo verrà automaticamente cancellato.

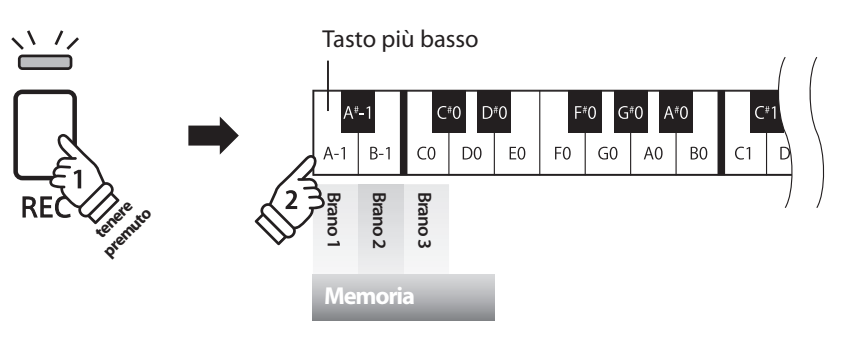

## **3. Registrazione di un brano**

Premere un tasto sulla tastiera.

Gli indicatori LED dei pulsanti REC e PLAY/STOP si accenderanno e sarà possibile iniziare la registrazione.

\* La registrazione può aver luogo anche premendo il pulsante PLAY/STOP con la possibilità di inserire una pausa di attesa o battuta vuota all'inizio del brano.

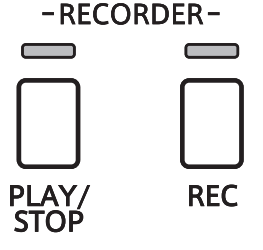

## **4. Arresto della registrazione**

#### Premere il pulsante PLAY/STOP.

Gli indicatori LED dei pulsanti PLAY/STOP e REC lampeggeranno per un attimo, quindi il brano verrà archiviato nella memoria interna.

\* Non spegnere lo strumento durante il salvataggio del brano nella memoria.

- \* La capacità massima di registrazione è di circa 15,000 note, pulsante e pedale premuti vengono considerati una nota. Se si raggiunge la massima capacità la registrazione si arresterà automaticamente.
- \* I brani registrati resteranno in memoria anche dopo aver spento lo strumento.

# **2 Riproduzione di un brano**

## **1. Riproduzione del brano registrato**

Premere il pulsante PLAY/STOP.

L'indicatore LED del pulsante PLAY/STOP si accenderà e il brano registrato verrà riprodotto.

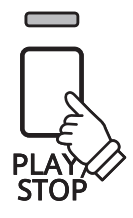

## **2. Riproduzione di un brano archiviato in altra memoria**

Tenere premuto il pulsante PLAY/STOP, quindi premere uno dei tre tasti bianchi più bassi per riprodurre la memoria del brano desiderato.

\* La riproduzione del brano selezionato inizierà al rilascio del pulsante PLAY/STOP.

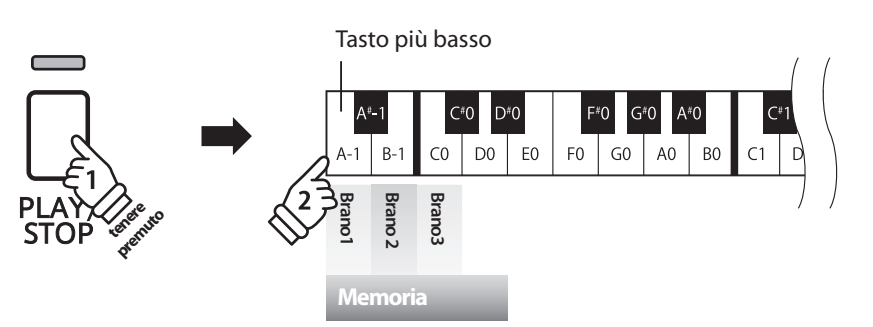

## **3 Cancellazione dei brani registrati**

**Attenzione: Questo processo cancellerà tutti e tre i brani archiviati nella memoria interna.**

## **Cancellazione dei brani registrati**

Tenere premuti contemporaneamente i pulsanti PLAY/STOP e REC, quindi spegnere e riaccendere lo strumento.

Tutti i brani registrati ed archiviati nella memoria saranno cancellati.

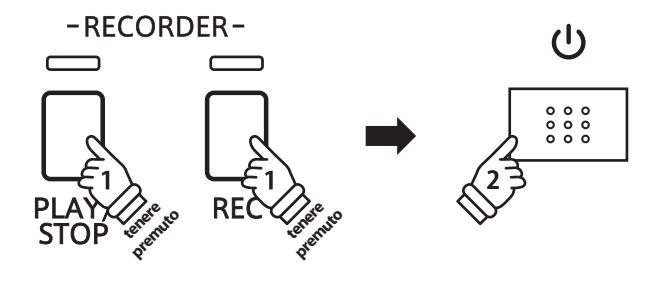

Le impostazioni della tastiera e dei suoni del KDP90 consentono di regolare i vari profili dello strumento.

## **Impostazioni tastiera e suoni**

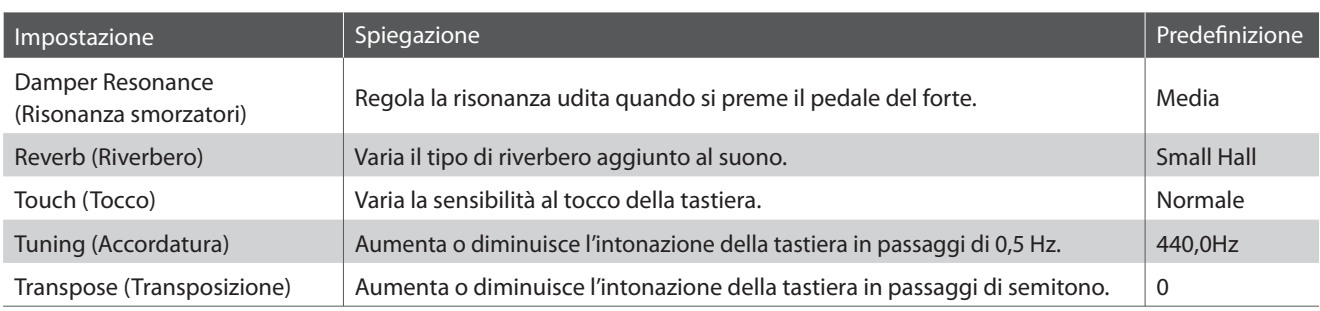

## **Variazione delle impostazioni**

Tenere premuto il pulsante SOUND SELECT, quindi premere il tasto (i) a cui è assegnata l'impostazione desiderata.

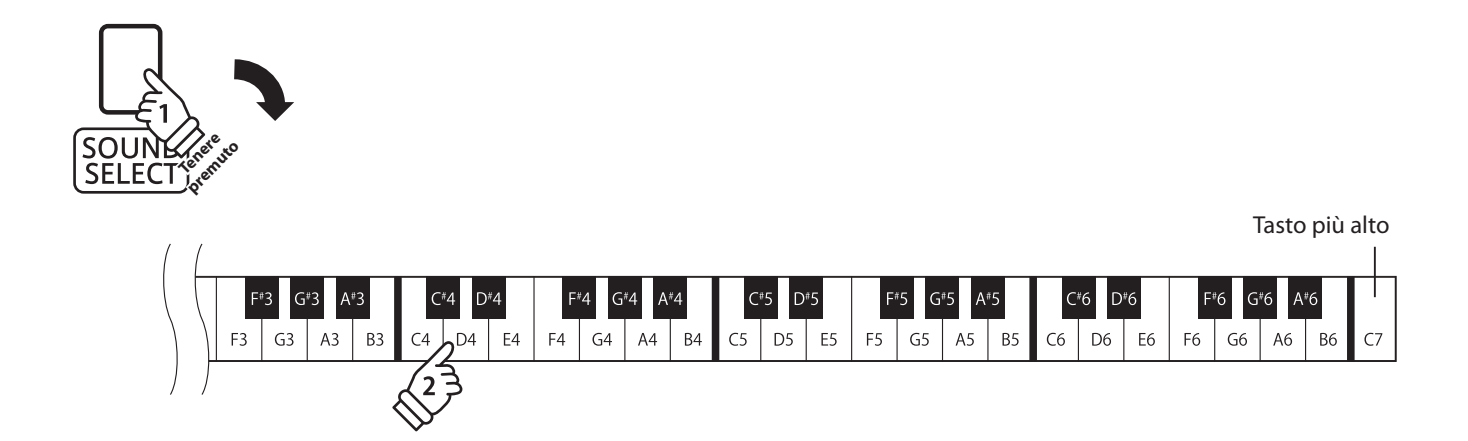

# **1 Damper Resonance (Risonanza smorzatori)**

**Quando in un pianoforte acustico viene premuto il pedale del forte, tutti gli smorzatori si alzano permettendo alle corde di vibrare liberamente. Quando su un pianoforte acustico, con il pedale del forte pigiato, viene suonata una nota o un accordo non vibrano solamente le corde delle note suonate ma anche quelle delle altre note vibrano in risonanza simpatica.**

**Utilizzando l'impostazione risonanza degli smorzatori, il pianoforte digitale KDP90 ricrea questo fenomeno e permette di variare il volume dell'impostazione della risonanza.**

### **Risonanza smorzatori**

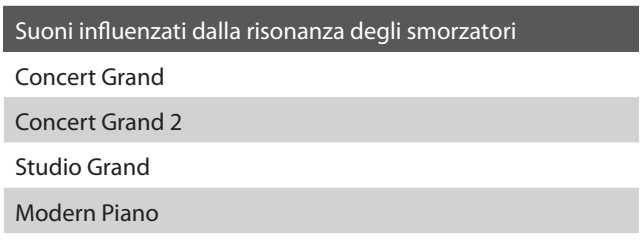

## **Tipi di risonanza smorzatori**

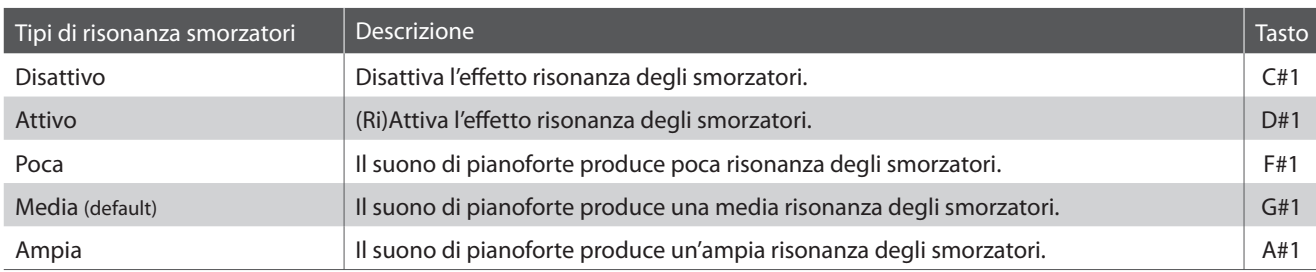

## **Variazione del tipo di risonanza degli smorzatori**

Tenere premuto il pulsante SOUND SELECT, quindi premere il tasto a cui è assegnato il tipo di risonanza degli smorzatori desiderato.

\* Per disattivare/attivare la risonanza degli smorzatori, premere il pulsante a cui è assegnata la funzione off /on.

\* Se l'eff etto risonanza degli smorzatori è disattivata, alla selezione del tipo di risonanza degli smorzatori verrà riattivata.

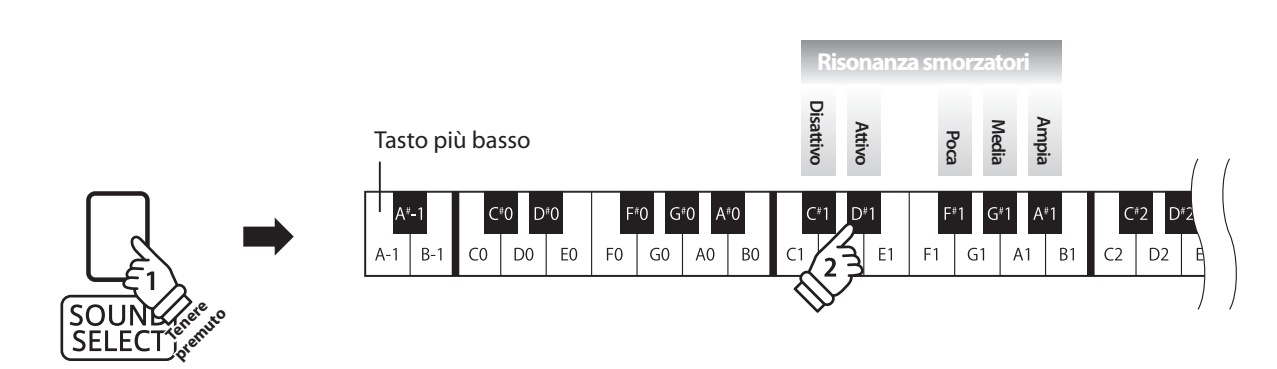

# **2 Reverb (Riverbero)**

**Questa funzione aggiunge riverbero al suono simulando l'ambientazione di un locale domestico, di un palcoscenico o di una sala da concerto. Il tipo di riverbero più adatto viene applicato automaticamente alla selezione di ogni suono, è comunque possibile selezionare manualmente un diverso tipo di riverbero.**

## **Tipi di riverbero**

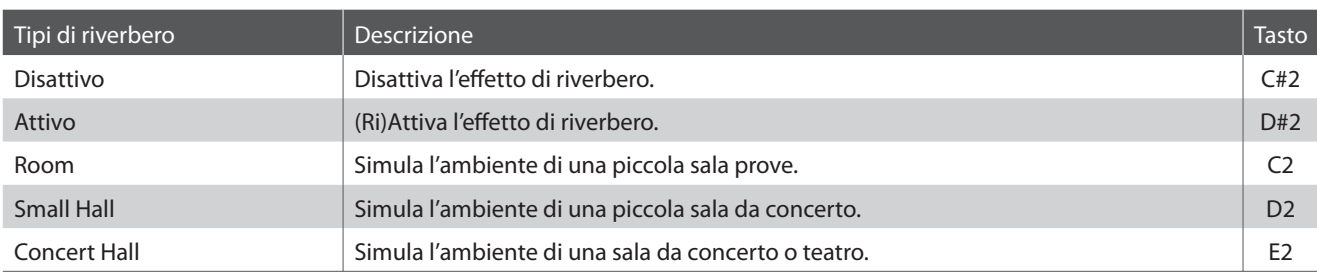

## **Variazione del tipo di riverbero**

Tenere premuto il pulsante SOUND SELECT, quindi premere il tasto a cui è assegnato il tipo di riverbero desiderato.

\* Per disattivare/attivare l'effetto riverbero, premere il tasto a cui è assegnata la funzione "off/on".

\* Se l'eff etto riverbero è disattivato, alla selezione di un tipo di riverbero si attiverà automaticamente.

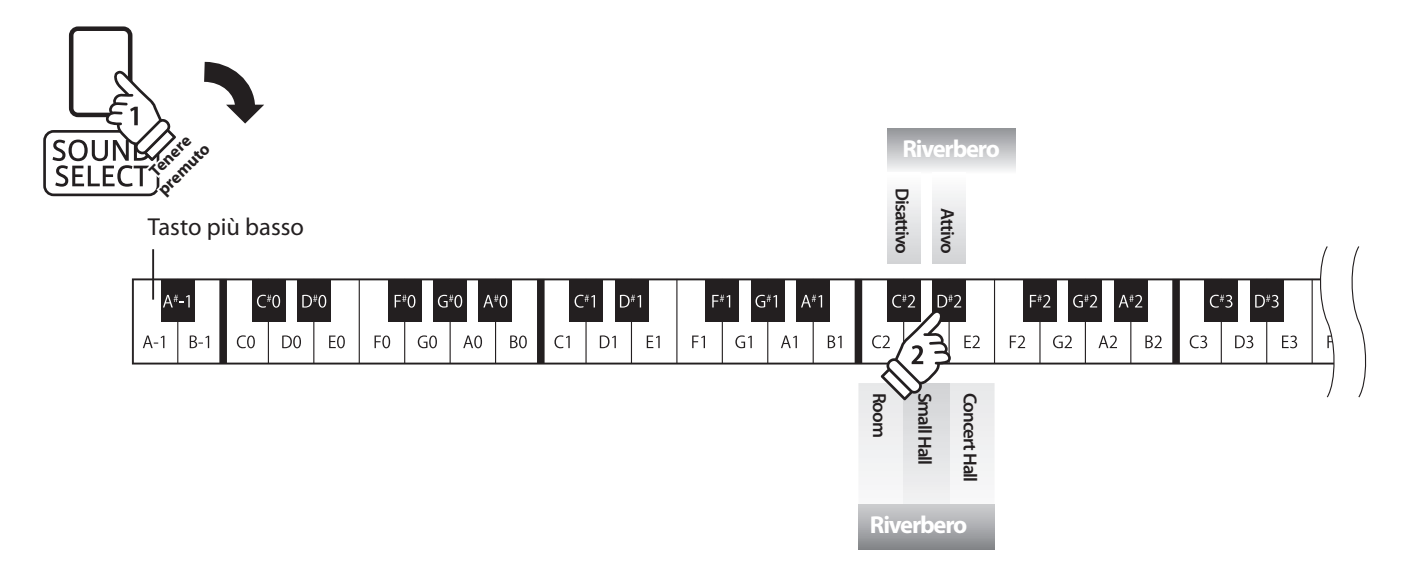

# **3 Touch (Tocco)**

**Proprio come in un pianoforte acustico, il digitale KDP90 emette un suono più forte quando i tasti sono premuti con forza e un suono più lieve quando i tasti sono premuti con delicatezza. Il volume ed il carattere timbrico variano in relazione alla forza e velocità di come si suona – su un pianoforte digitale questo sistema viene indicato come "sensibilità al tocco".**

**L'impostazione del Tocco permette di regolare opportunamente la sensibilità al tocco della tastiera. Sono disponibili tre impostazioni programmate.**

## **Tipo di tocco**

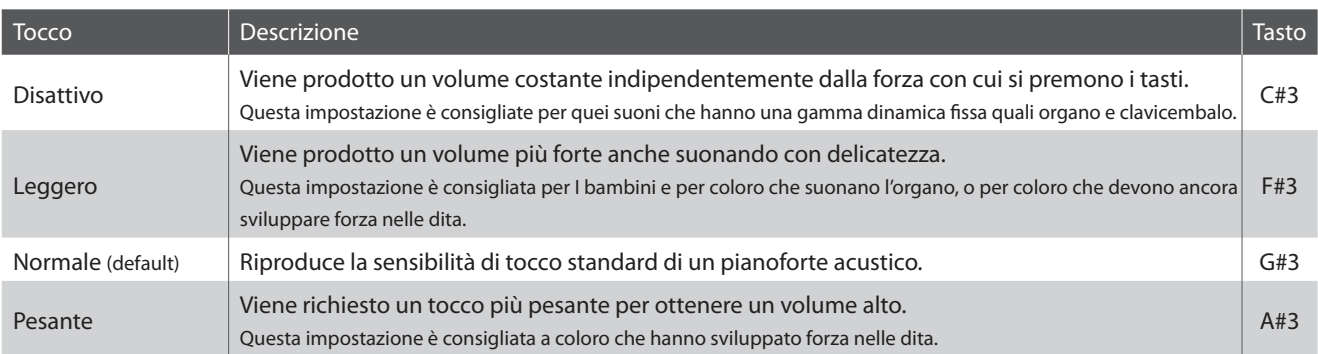

## **Variazione del tipo di tocco**

Tenere premuto il pulsante SOUND SELECT, quindi premere il tasto a cui è assegnato il tipo di tocco desiderato.

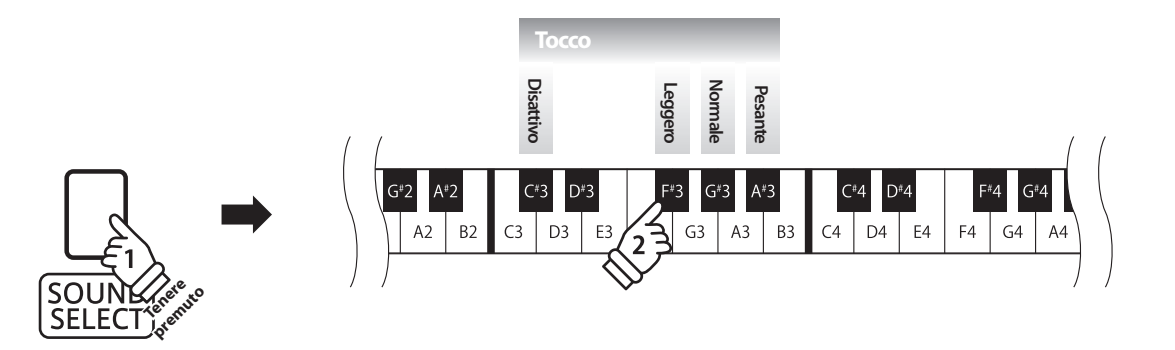

## **4 Tuning (Accordatura)**

**L'impostazione Accordatura permette di regolare, in aumento o diminuzione, l'intonazione del pianoforte digitale KDP90 di 0,5 Hz rivelandosi molto utile quando si suona con altri strumenti.**

## **Regolazione dell'impostazione Accordatura: Metodo 1**

Tenere premuto il pulsante SOUND SELECT, quindi inserire l'intonazione desiderata utilizzando il numero dei tasti come sotto indicato.

\* L'intonazione può essere regolata in una gamma da 427 a 453 Hz.

\* Per re-impostare l'intonazione a LA=440 premere il tasto Reset sotto indicato.

### **Regolazione dell'impostazione Accordatura: Metodo 2**

Tenere premuto il pulsante SOUND SELECT, quindi premere il tasto -/+ per aumentare o diminuire la chiave del pianoforte di 0,5 Hz.

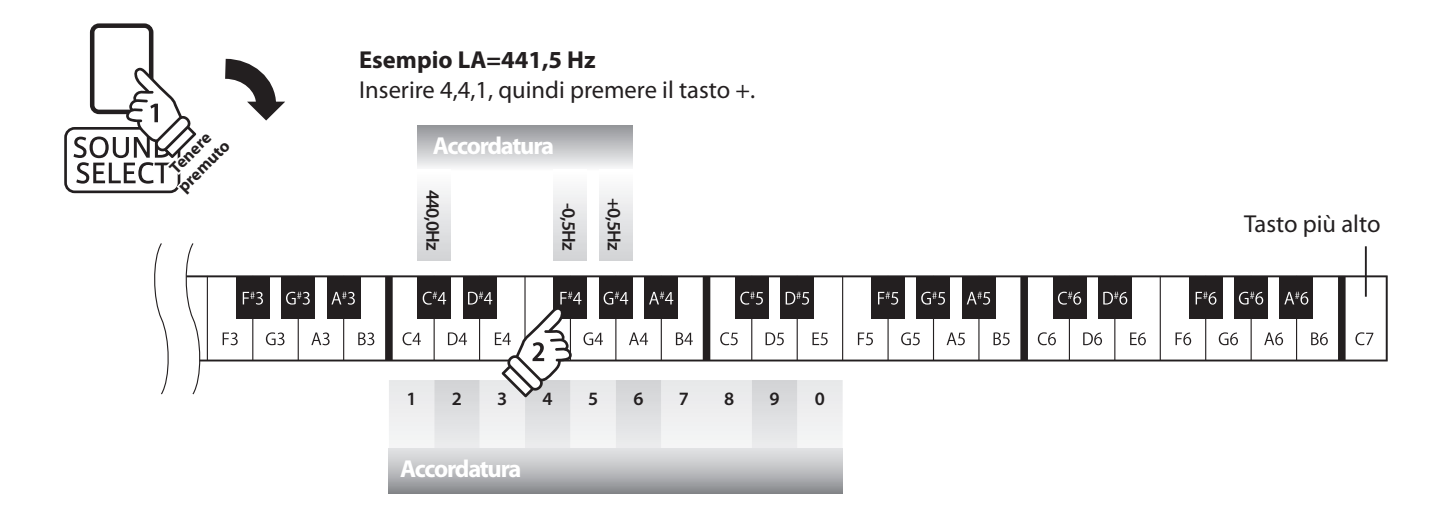

# **5 Transpose (Transposizione)**

**Questa funzione permette di aumentare o diminuire la chiave del pianoforte digitale KDP90 in semi-toni. Ciò è particolamente utile in accompagnamento ad altri strumenti dalla tonalità diversa, o quando un brano deve essere suonato in una chiave diversa. Con la funzione attiva, il brano può essere suonato in chiave originale ma udito in chiave diversa.**

## **Regolazione dell'impostazione di transposizione**

Tenere premuto il pulsante SOUND SELECT, quindi premere i tasti -/+ per abbassare o innalzare la chiave del pianoforti di un semi-tono.

\* L'impostazione di trasposizione può essere regolata entro un range di -6 - +5 semitoni.

\* Per attivare/disattivare l'impostazione di transposizione, premere il tasto a cui è assegnata la funzione 'off /on'.

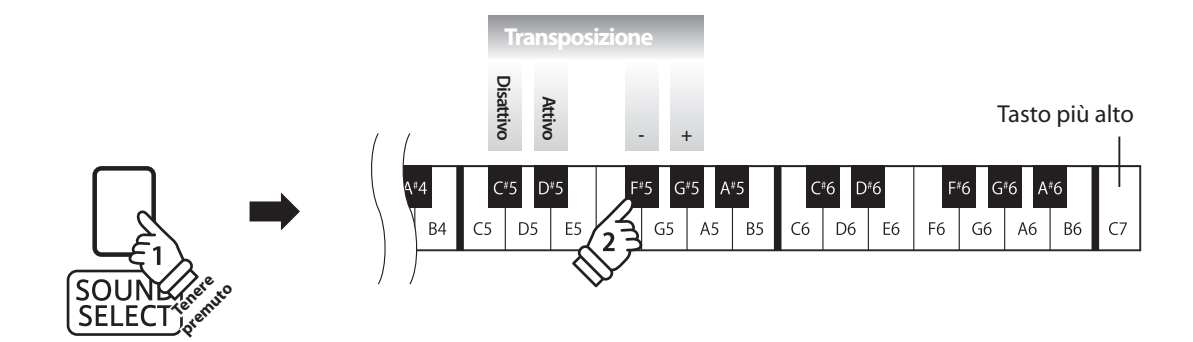

## **Impostazioni MIDI**

**Il termine MIDI è un acronimo di Musical Instrument Digital Interface, uno standard internazionale per la connessione con strumenti musicali, computers ed altre apparecchiature per lo scambio dei dati.**

## **Terminali MIDI**

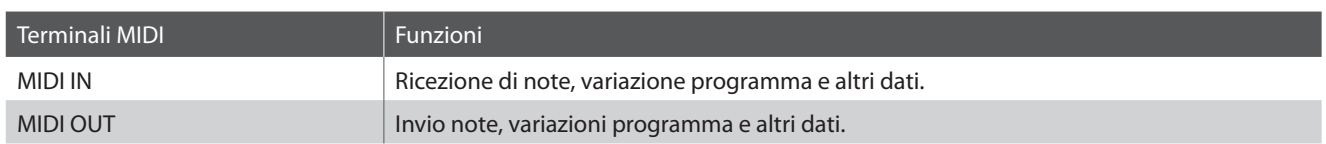

## **Canali MIDI**

MIDI utilizza dei canali per lo scambio dei dati tra due apparecchiature MIDI. Vi sono canali riceventi (MIDI IN) e trasmittenti (MIDI OUT). La maggioranza degli strumenti musicali o apparecchiature con funzioni MIDI sono dotate di entrambe le prese MIDI IN e OUT e sono in grado di trasmettere e ricevere dati via MIDI. I canali di ricezione sono usati per ricevere dati da altre apparecchiature MIDI e i canali di trasmissione per trasmettere dati ad altre apparecchiature MIDI.

L'illustrazione sotto riportata mostra tre strumenti musicali connessi tra di loro mediante l'utilizzo del MIDI.

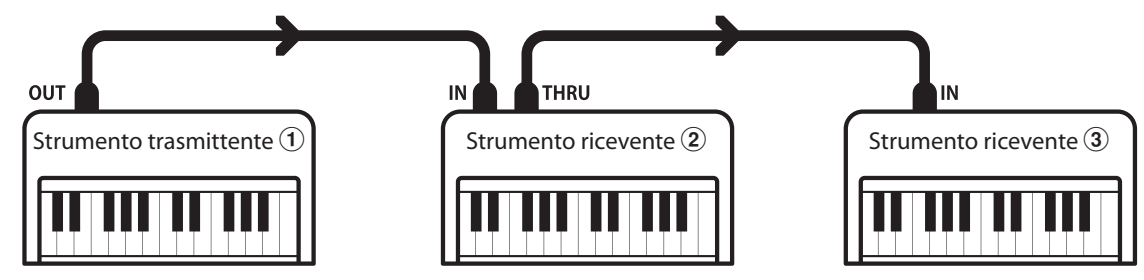

L'apparecchiatura trasmittente  $\Omega$  invia il canale di trasmissione e le informazioni della tastiera agli strumenti riceventi  $(2)/3$ . Le informazioni arrivano agli strumenti riceventi  $(2/3)$ .

Gli strumenti riceventi  $(2)/3$  risponderanno se il canale ricevente è lo stesso di quello di trasmissione  $(1)$ . Se i canali non combaciano, gli strumenti riceventi  $(2/3)$  non invieranno nessuna risposta.

Si potranno usare i canali da 1 a 16 sia per la ricezione che per la trasmissione.

## **Registrazione/Riproduzione con un sequencer**

In connessione con un sequencer, il KDP90 può essere usato per registrare e riprodurre brani multi-traccia, riproducendo su ogni canale con suoni separati.

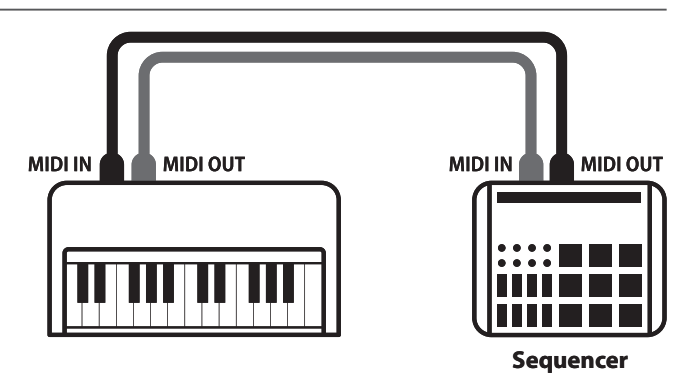

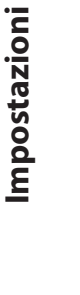

## **Funzioni MIDI**

Il pianoforte digitale KDP90 supporta le seguenti funzioni MIDI:

Trasmette/riceve informazioni sulle note a/da uno strumento musicale o apparecchio MIDI collegato.

Trasmissione/ricezione impostazioni canali Trasmissione/ricezione dati pedali

Indica i canali di trasmissione/ricezione entro una scelta da 1 a 16.

#### Trasmissione/ricezione dati esclusivi Ricezione dati volume

Trasmette/riceve impostazioni di pannello frontale o menu come dati esclusivi.

#### Impostazione Multi-timbro

Riceve dati MIDI da più di una canale da uno strumento musicale o apparecchiatura connessa via MIDI.

\* L'impostazione Miulti-timbro deve essere attiva.

Trasmissione/ricezione informazioni sulle note Trasmissione/ricezione numero variazione programma

Trasmette/ricevedati variazione programma a/da uno strumento musicale o apparecchio MIDI collegato.

Trasmette/riceve i dati dei tre pedali a/da uno strumento musicale o apparecchio MIDI collegato.

Riceve dati del volume MIDI trasmessi da uno strumento musicale o apparecchio MIDI collegato.

\* Per informazioni relative alle capacità MIDI del pianoforte digitale KDP90 fare riferimento alla 'MIDI Implementation Chart' a pag.51.

### **Impostazioni MIDI**

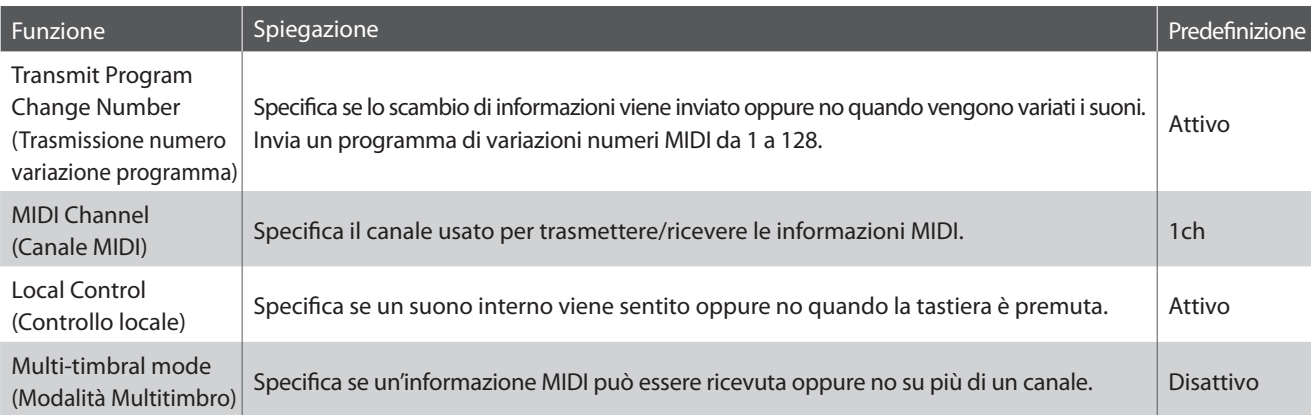

### **Variazioni impostazioni MIDI**

Tenere premuti i pulsanti METRONOME e SOUND SELECT, quindi premere il tasto (i) a cui è assegnata la funzione desiderata.

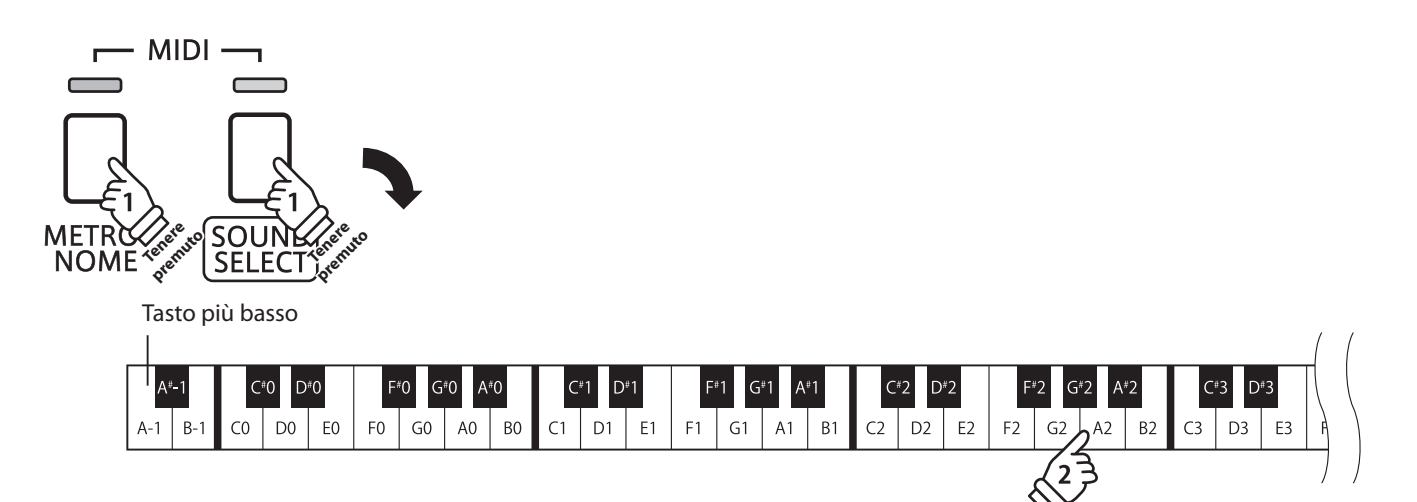

## **1 Transmit MIDI Program Change (Trasmissione Variazione programma MIDI)**

**L'impostazione Invio variazione numero di programma determina se il pianoforte digitale KDP90 trasmette oppure no le informazioni di variazione programma quando si cambiano i suoni. E' inoltre possibile trasmettere una variazione di numero di programma (entro una gamma da 1 a 128) per cambiare il suono di un'apparecchiatura MIDI esterna.**

### **Impostazione trasmissione variazione programma MIDI**

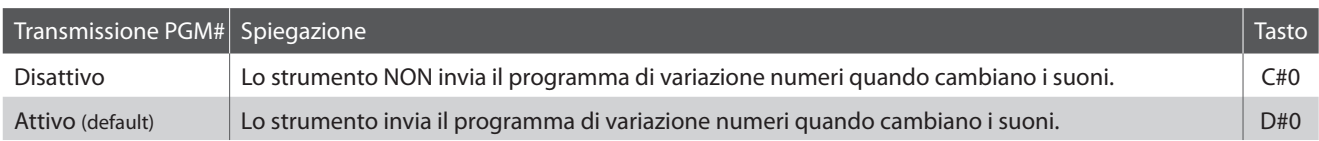

## **Variazione impostazione trasmissione variazione programma MIDI**

Tenere premuti i pulsanti METRONOME e SOUND SELECT, quindi premere il tasto a cui è assegnata l'impostazione trasmissione variazione programma MIDI desiderata.

### **Invio di un numero di variazione programma**

Tenere premuti i pulsanti METRONOME e SOUND SELECT, quindi inserire il numero di variazione programma utilizzando i tasti numerici sotto indicati.

Tasto più basso

\* I numeri di variazione programma sono di tre cifre in una gamma da 001 a 128.

\* Il numero variazione programma verra trasmesso automaticamente subito dopo la digitazione della terza cifra.

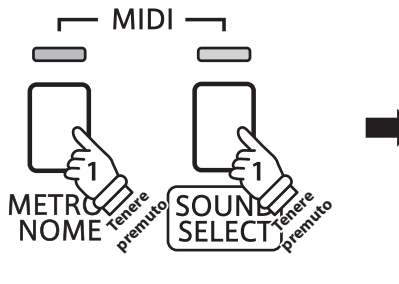

# **Transmissione PGM Attivo Disattivo**

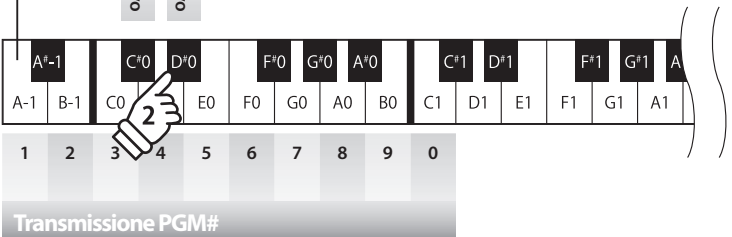

**Esempio: Transmissione PGM#064** Inserire 0, 6, e 4

## **2 MIDI Channel Transmit/Receive (Canali MIDI Trasmissione/Ricezione)**

L'impostazione MIDI Channel permette di specificare il canale di trasmissione/ricezione. Il canale selezionato funzionerà sia come trasmittente che ricevente. (Non è possibile specificare canali trasmittenti/riceventi **separati).**

## **Variazione impostazioni canali MIDI**

Tenere premuti i pulsanti METRONOME e SOUND SELECT, quindi premere il tasto a cui è assegnato il canale MIDI desiderato.

\* I canali MIDI possono essere specifi cati entro una gamma da 1 a 16.

\* All'accensione dello strumento il canale MIDI viene automaticamente impostato su '1' (impostazione di default.).

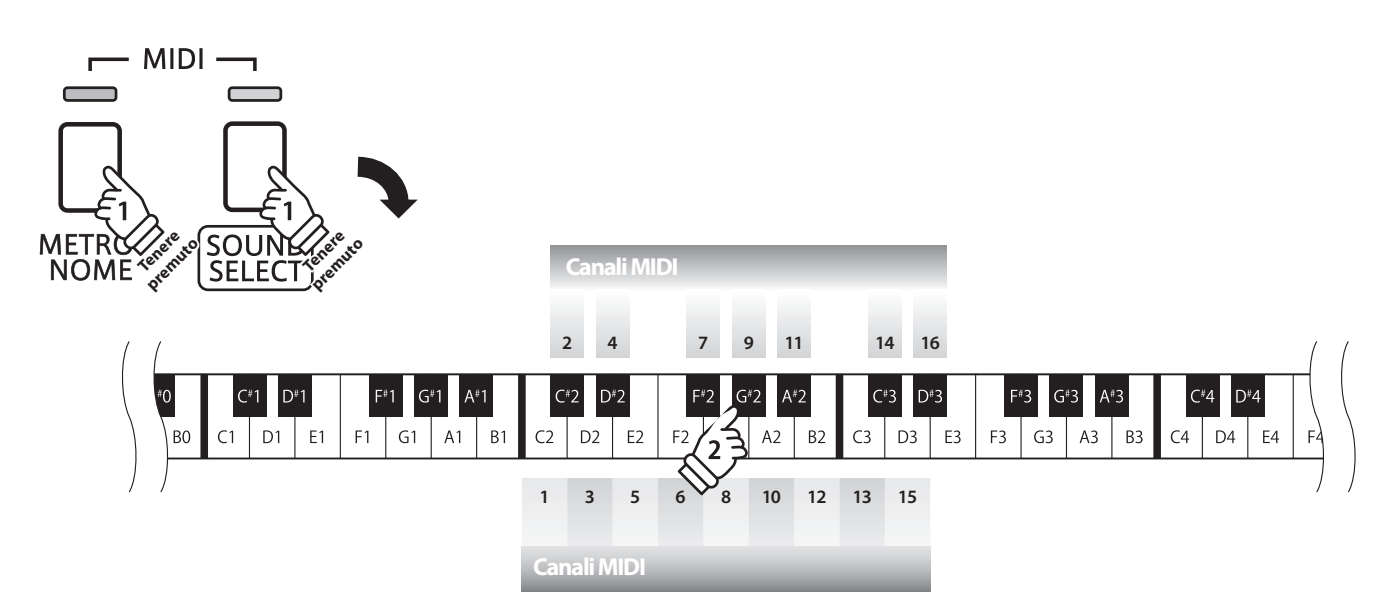

## **3 Local Control (Controllo Locale)**

**L'impostazione Controllo Locale determina se lo strumento suonerà un suono interno quando vengono premuti i tasti. Questa impostazione è utile quando il pianoforte digitale KDP90 è usato per controllare un'apparecchiatura MIDI esterna.**

## **Impostazioni controllo locale**

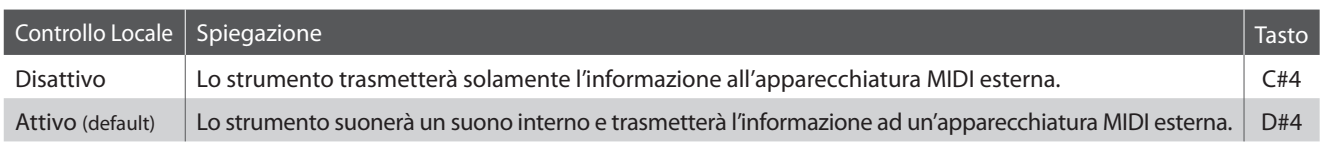

## **Variazione impostazioni controllo locale**

Tenere premuti pulsanti METRONOME e SOUND SELECT, quindi premere il tasto a cui è assegnata l'impostazione di Controllo Locale desiderata.

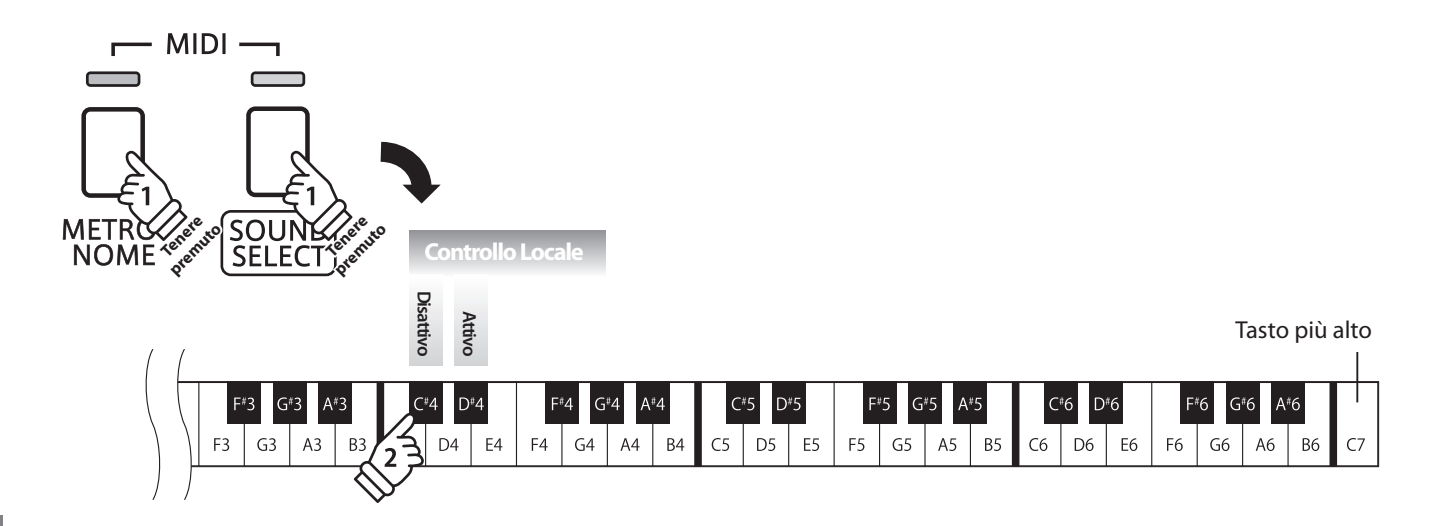

## **4 Multi-timbral Mode (Modalità Multi-timbro)**

**L'impostazione Multi-timbro determina se il pianoforte digitale KDP90 è in grado oppure no di ricevere simultaneamente informazioni MIDI su più di un canale. Ciò permette allo strumento di riprodurre i dati ricevuti da un'apparecchiatura MIDI esterna.**

## **Impostazioni Multi-timbro**

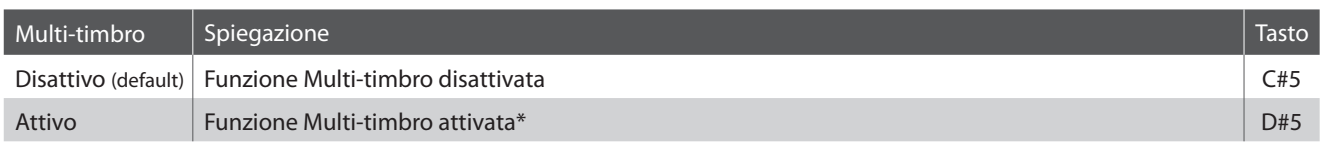

\* Far riferimento all'elenco di variazioni numeri programma sotto riportato.

## **Variazioni impostazioni Multi-timbro**

Tenere premuti i pulsanti METRONOME e SOUND SELECT, quindi premere il tasto a cui è assegnata l'impostazione Multi-timbro desiderata.

\* Quando Multi-timbro è attivo, I dati MIDI ricevuti attraverso il canale 10 non possono essere eseguitii

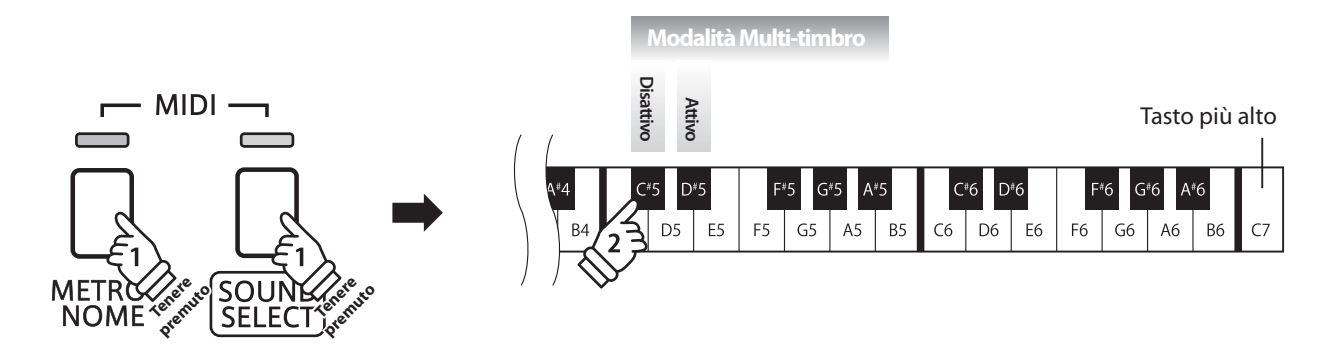

## **Lista Numero di Program Change**

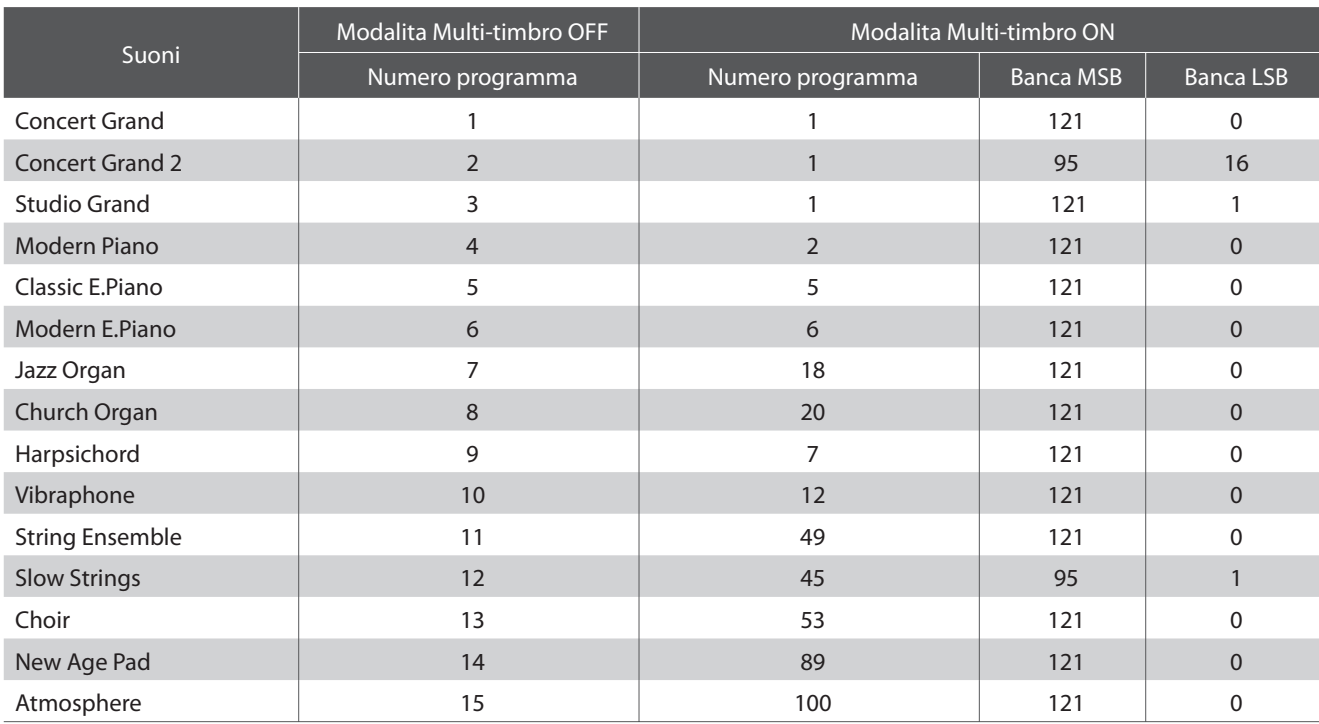

# **Power Settings (Impostazioni Power)**

## **1 Auto Power Off (Auto-spegnimento)**

**Il pianoforte digitale KDP90 dispone della funzione risparmio energetico che può essere usata per far spegnere automaticamente lo strumento dopo un certo periodo di inattività.**

\* Questa impostazione verrà archiviata automaticamente e richiamata ad ogni riaccensione dello strumento.

## $\blacksquare$  **Impostazioni Auto Power Off**

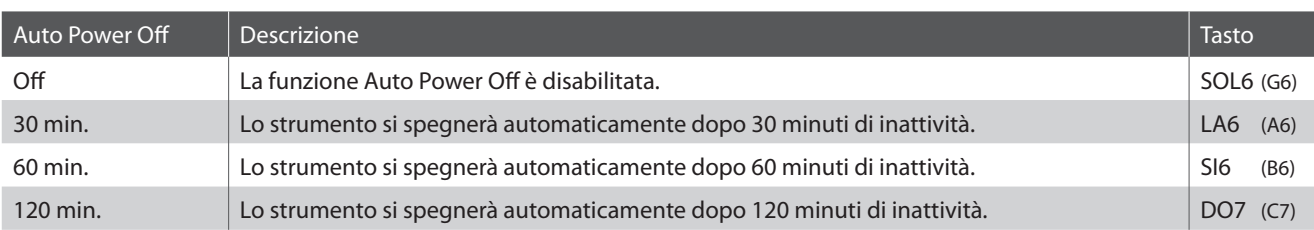

## **Selezionare l'impostazione di autospegnimento**

Tenere premuti contemporaneamente i pulsanti METRONOME e SOUND SELECT, quindi premere il tasto assegnato all'impostazione di autospegnimento desiderata.

\* L'impostazione di autospegnimento verrà arichiviata automaticamente e richiamata ad ogni accensione dello strumento.

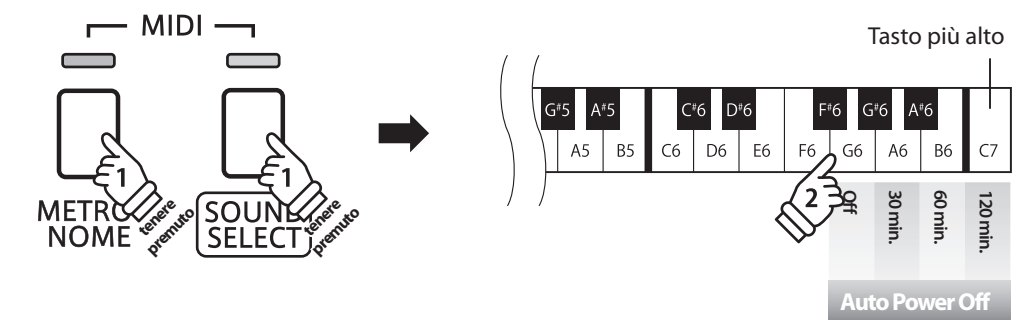

## **Connessione ad altre apparecchiature**

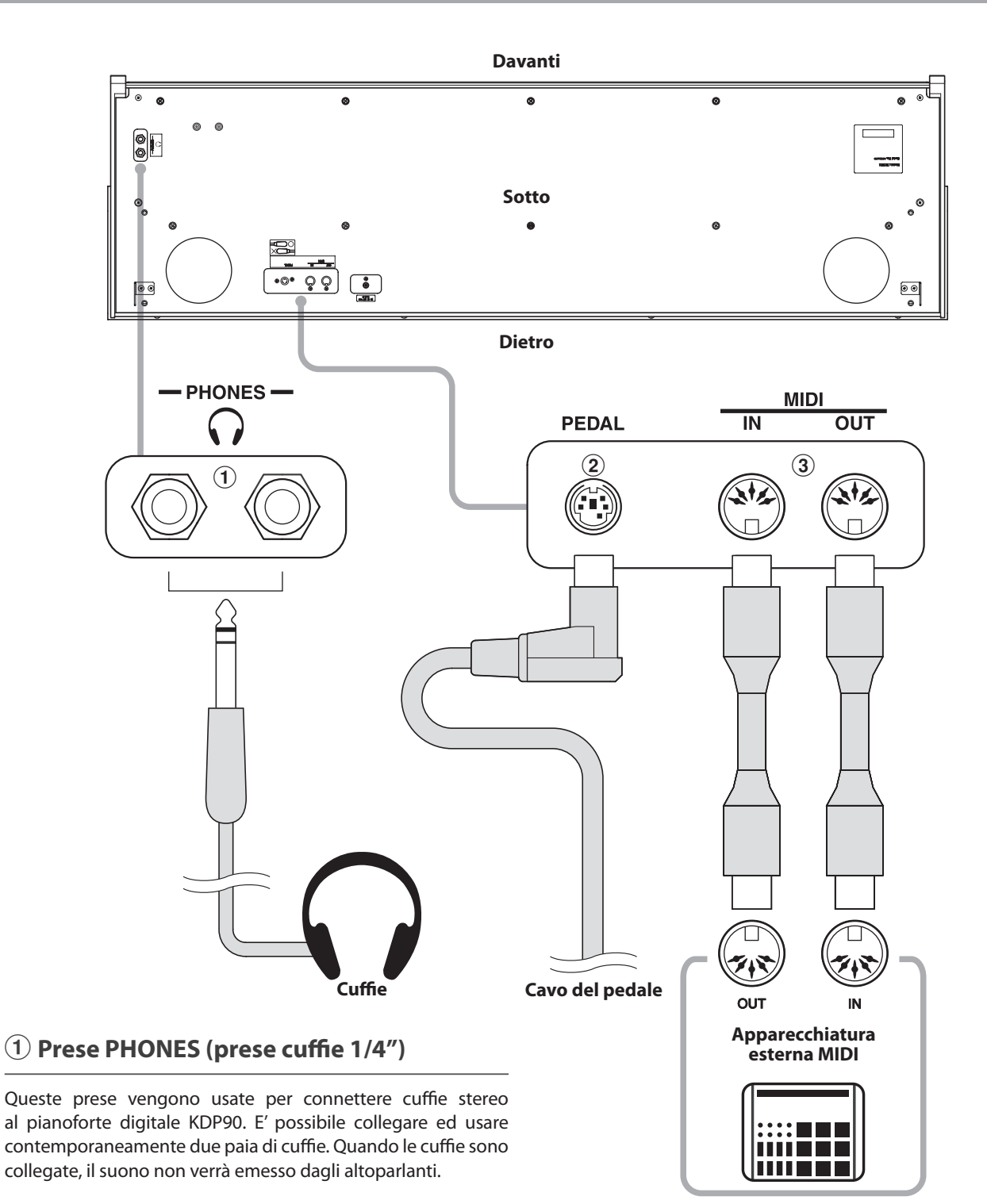

## b **Connettore PEDAL**

Questo connettore viene usato per collegare la pedaliera al pianoforte digitale KDP90 (vedere pag. 46).

## c **Prese MIDI IN/OUT**

Queste prese sono usate per collegare il pianoforte digitale KDP90 ad un'apparecchiatura MIDI esterna quali un modulo sonoro o un computer con interfaccia MIDI.

# **Risoluzione problemi**

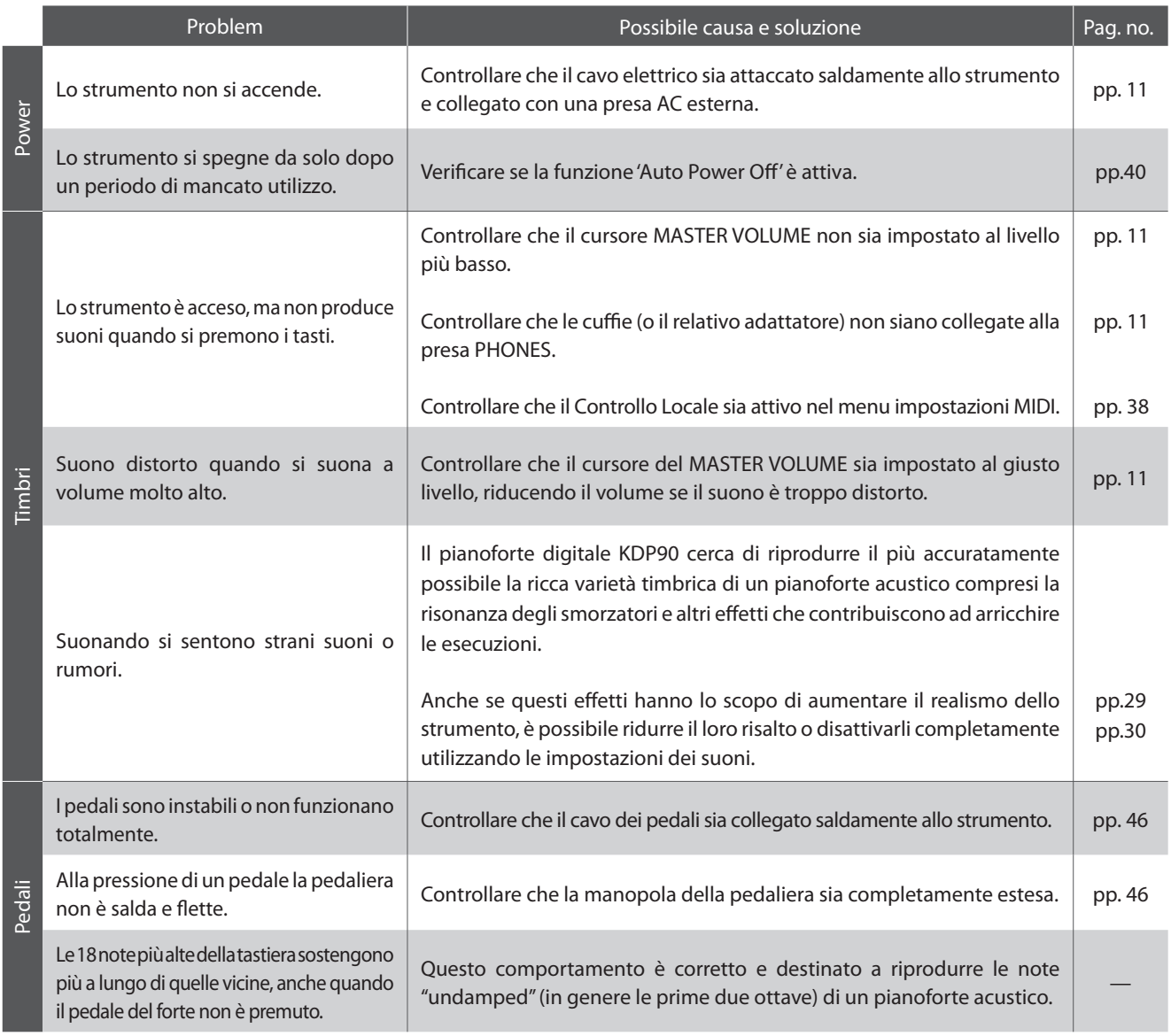

## **Istruzioni di assemblaggio**

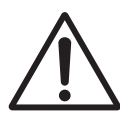

**Leggere attentamente queste istruzioni di assemblaggio prima di montare il pianoforte digitale KDP90.**

**Assicurarsi che il lavoro di assemblaggio del pianoforte digitale KDP90 sia svolto da due o più persone, in particolar modo quando il corpo principale viene posizionato sul supporto (punto 3).**

## **Parti incluse**

Prima di procedere al montaggio del pianoforte digitale KDP90 assicurarsi che tutte le parti indicate siano presenti. Per l'assemblaggio dello strumento utilizzare un avvitatore Philips (non in dotazione).

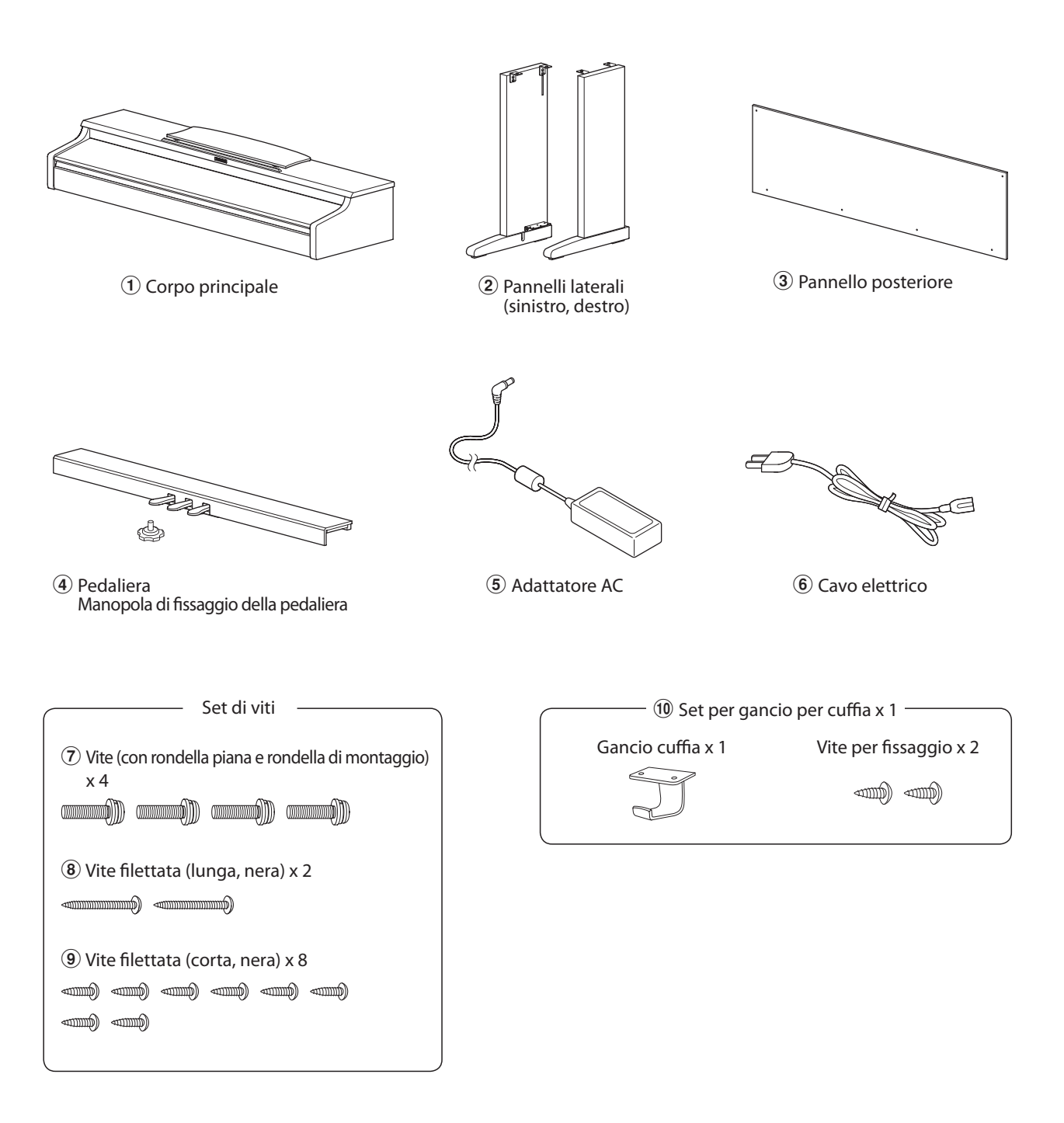

## **1. Montaggio pannelli laterali** b **e pedaliera** d

Svolgere ed estendere il cavo di connessione dei pedali fissato alla base della pedaliera $\langle 4 \rangle$ .

Unire la pedaliera  $\overline{4}$  ai pannelli laterali  $\overline{2}$  utilizzando la vite di allineamento posta all fine della pedaliera. Assicurarsi di utilizzare correttamente i pannelli laterali per il lato sinistro e per quello destro.

Assicurarsi che la pedaliera e i pannelli laterali siano in perfetto contatto, e che non ci siano ampie distanze tra le parti assemblate.

Inserire le quattro viti nere filettate corte  $\circledast$  nei fori corrispondenti così come illustrato e fissare con fermezza la pedaliera ai pannelli sinistro e destro.

## **2.Fissaggio del pannello posteriore** 3

Consente di posizionare verticalmente la pedaliera e i pannelli laterali.

\* Assicurarsi che la manopola regolatrice sia fi ssata alla pedaliera.

Fissare temporaneamente il pannello posteriore  $\Omega$  ai pannelli laterali destro e sinistro mediante le due viti filettate  $\mathbf{\widehat{8}}$ , lasciando una tolleranza di serraggio di circa 1-2 mm.

Fissare quindi la base del pannello posteriore alla pedaliera utilizzando le quattro viti nere filettate corte  $\circledast$ .

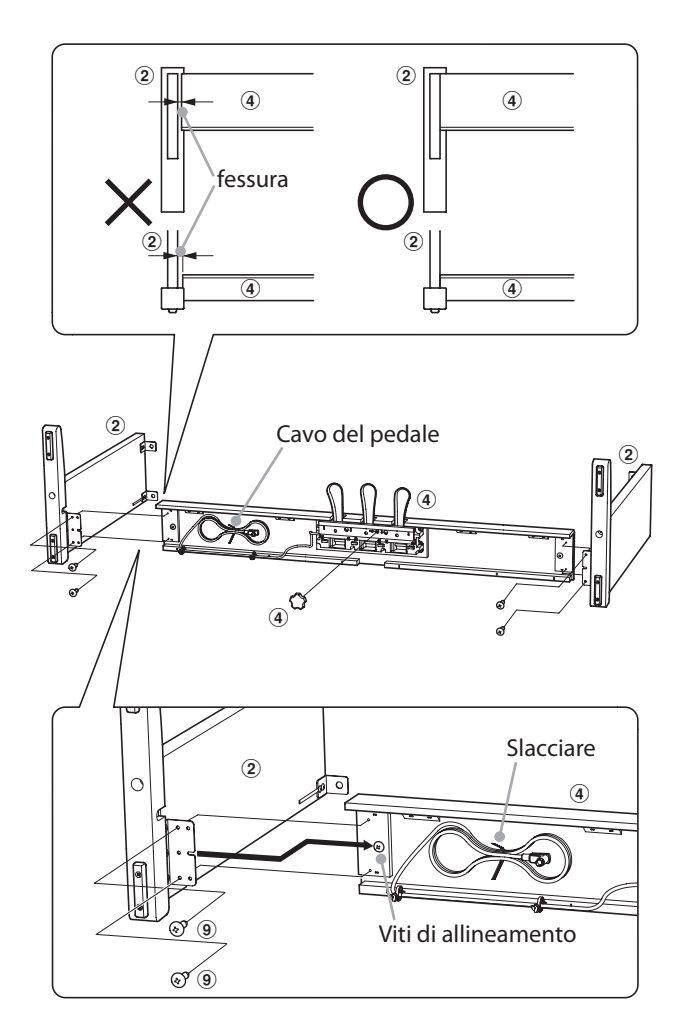

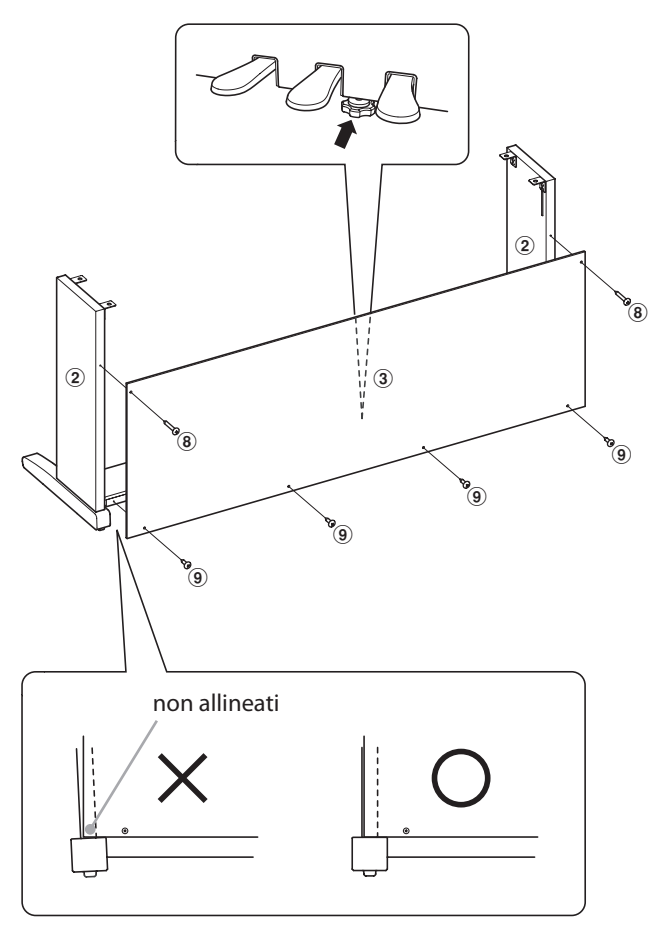

## **3. Montaggio del corpo principale**  $\textcircled{1}$

**I passaggi di seguito indicati devono essere eff ettuati da due o più persone.**

Sollevare il corpo principale  $\Omega$  e posarlo con attenzione sul supporto.

Posizionare il corpo principale verso la parte frontale del supporto, in modo che i fori metallici di raccordo siano visibili dall'alto.

Far scivolare lentamente il corpo principale verso il retro sino a che la base si agganci con i fissaggi posti all'interno dei pannelli bloccandosi.

> **Quando il corpo principale viene appoggiato sul supporto prestare attenzione a non imprigionare mani o dita.**

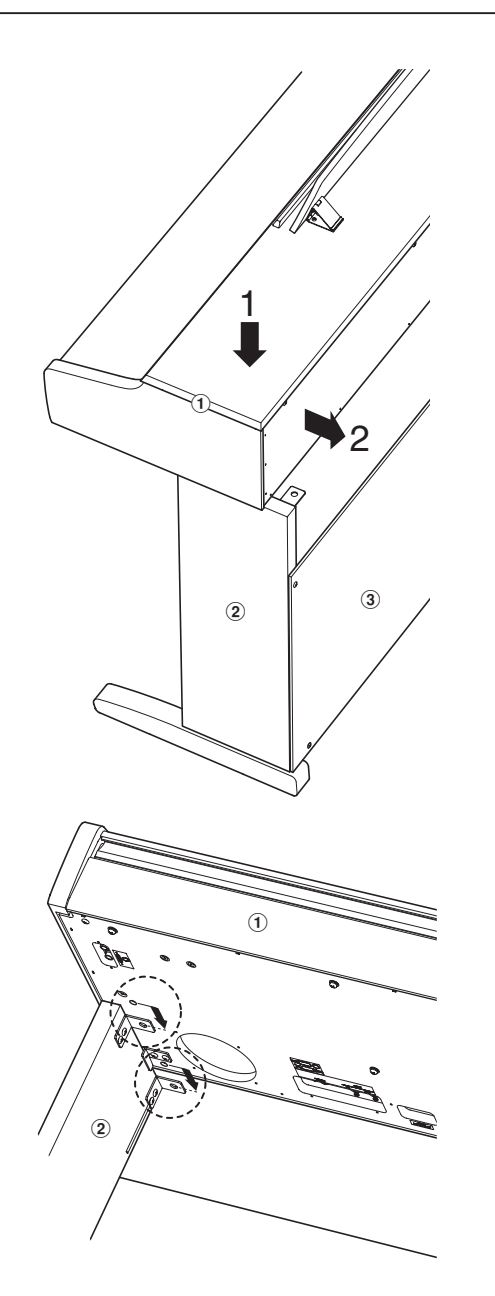

Fissare da sotto il corpo principale al supporto mediante le quattro viti (con rondella piana e rondella di montaggio)  $\mathcal{D}$ .

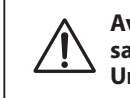

**Avvitare con fermezza tutte le viti per assicurare saldamente il corpo principale al supporto. Un'errata procedura può causare ferite e danni.**

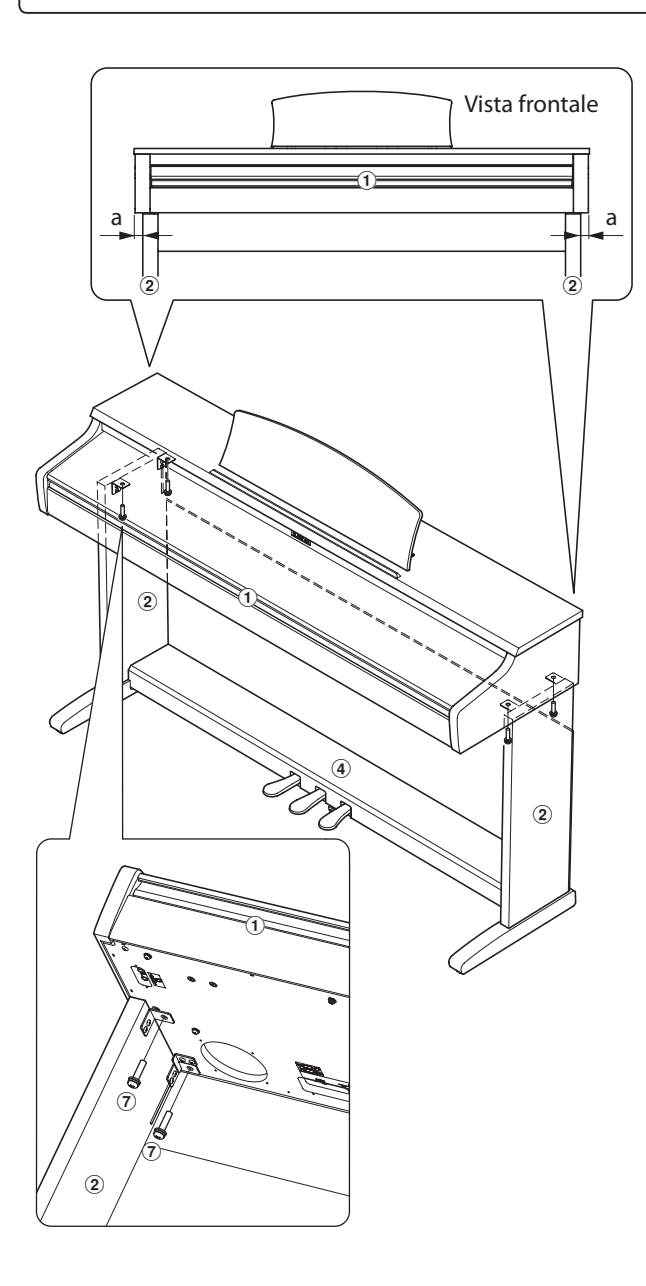

## **4. Connessione del cavo dei pedali e dell'adattatore AC**

Collegare il cavo del pedale al terminale PEDAL collocato sotto l'unità principale.

Collegare l'adattatore AC $\circledS$  al terminale DC IN.

Per fissare i cavi utilizzare le relative fascette.

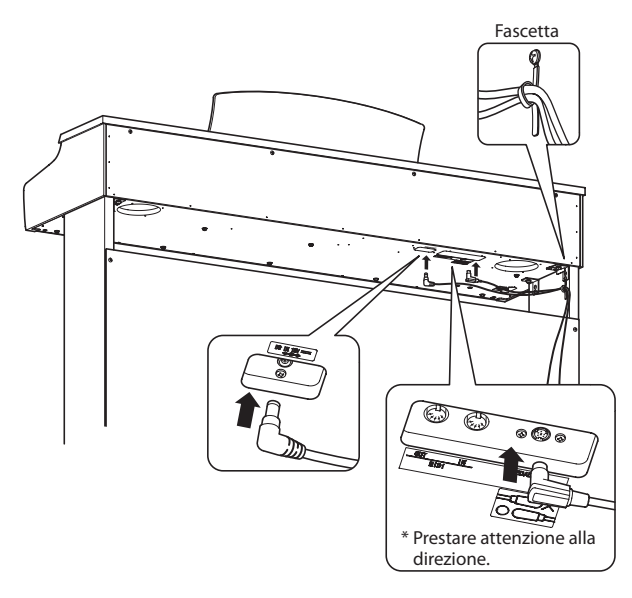

## **6. Regolazione della manopola pedaliera**

Girare la manopola in senso anti-orario sino a quando entra in contatto con il pavimento mantenendo saldi i pedali.

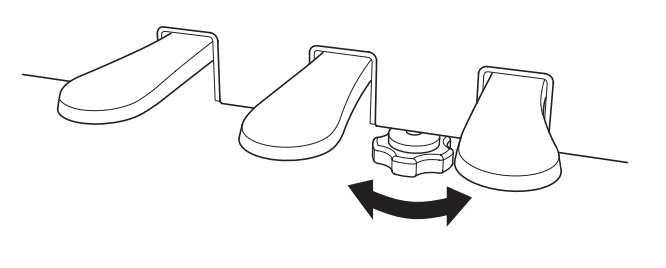

**In caso di movimentazione dello strumento, regolare o rimuovere sempre la manopola della pedaliera, quindi regolarla nuovamente quando lo strumento è posto nella sua nuova collocazione.**

## **5. Fissaggio del gancio cuffia (opzionale)**

Se lo si desidera, è possibile fissare il gancio per la cuffia sotto il corpo principale mediante le relative viti filettate.

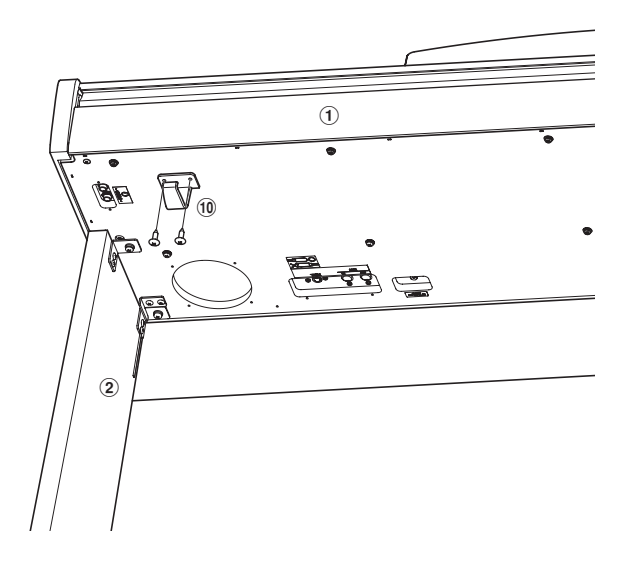

# **Elenco brani demo**

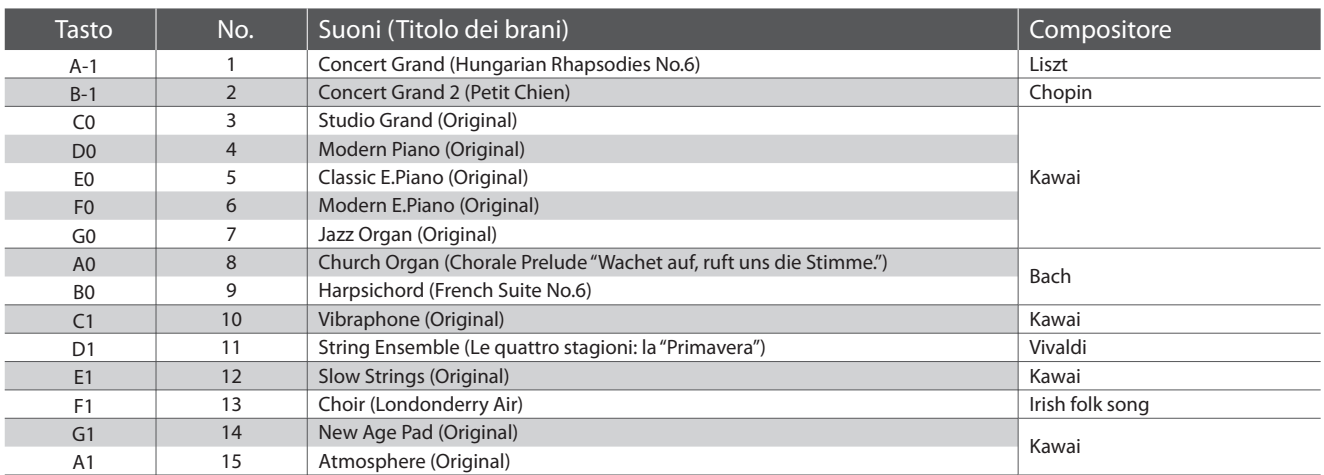

# **Elenco brani Concert Magic**

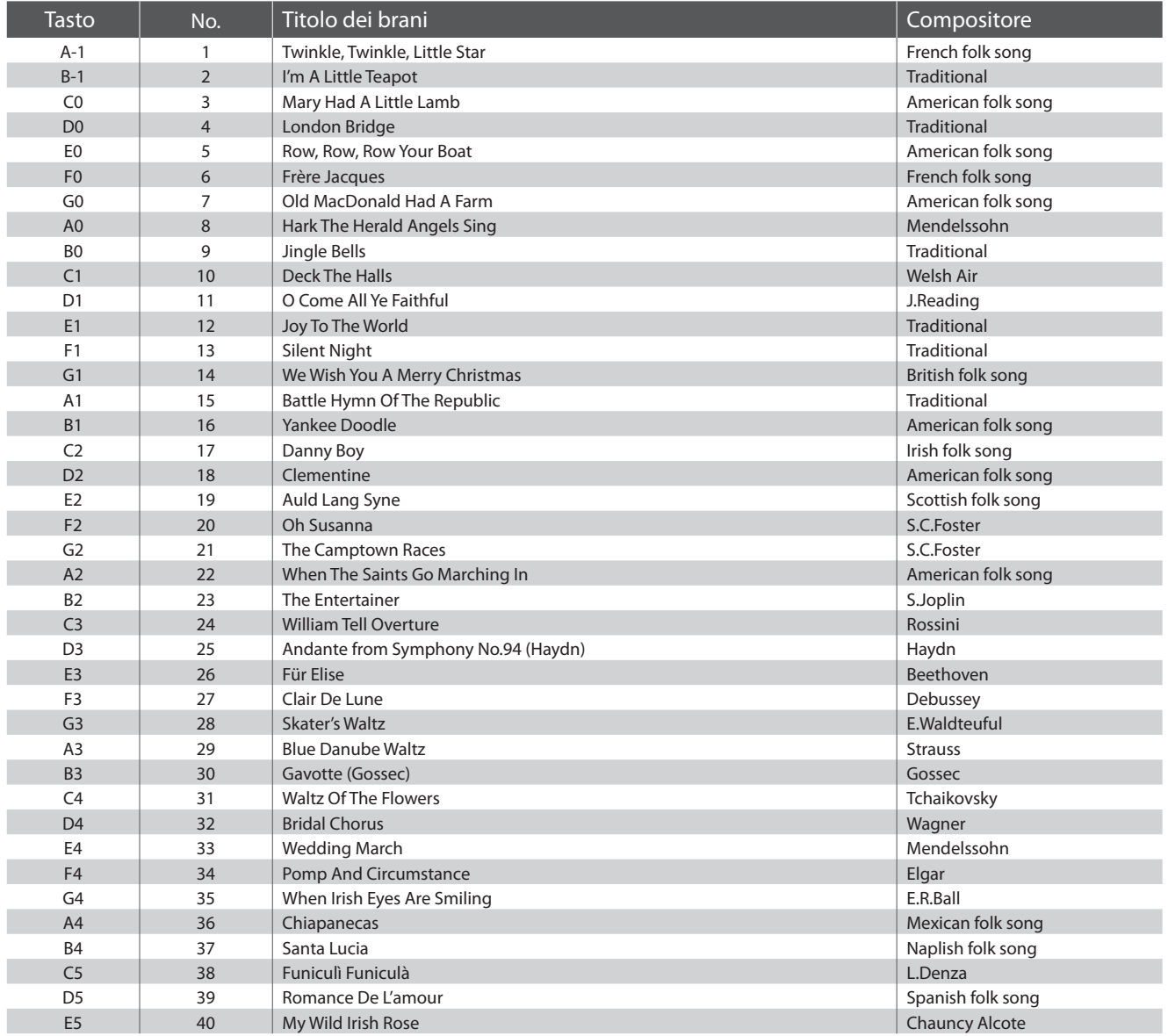

## **US, Canada, Australasia**

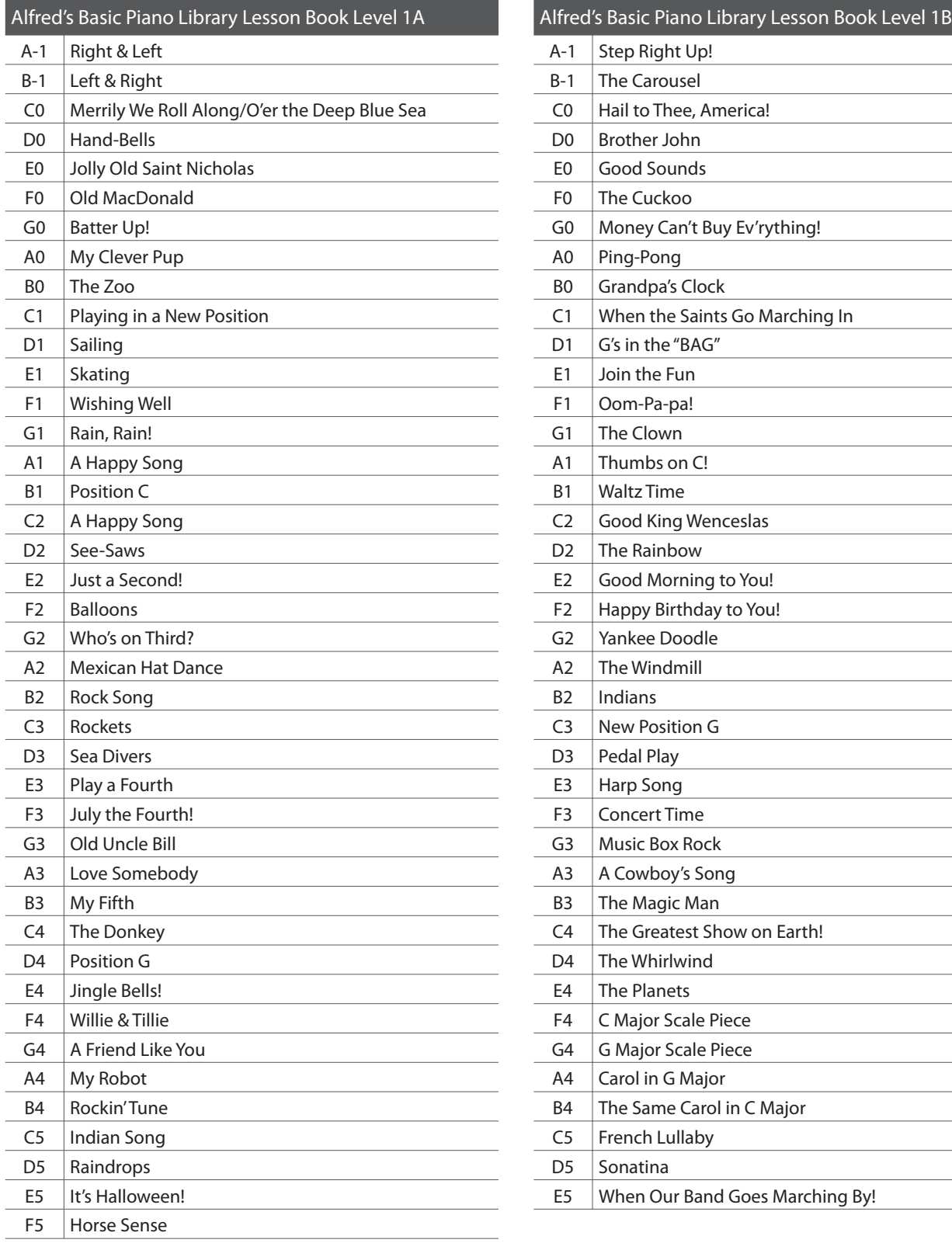

 $\overline{\phantom{a}}$ 

 $\mathcal{L}^{\text{max}}_{\text{max}}$  , where  $\mathcal{L}^{\text{max}}_{\text{max}}$  $\mathcal{L}^{\text{max}}_{\text{max}}$  , where  $\mathcal{L}^{\text{max}}_{\text{max}}$  $\sim$  10  $\pm$ 

 $\overline{\phantom{a}}$ 

 $\mathcal{L}_{\text{max}}$  $\label{eq:2} \frac{1}{\sqrt{2}}\left(\frac{1}{\sqrt{2}}\right)^{2} \left(\frac{1}{\sqrt{2}}\right)^{2} \left(\frac{1}{\sqrt{2}}\right)^{2} \left(\frac{1}{\sqrt{2}}\right)^{2} \left(\frac{1}{\sqrt{2}}\right)^{2} \left(\frac{1}{\sqrt{2}}\right)^{2} \left(\frac{1}{\sqrt{2}}\right)^{2} \left(\frac{1}{\sqrt{2}}\right)^{2} \left(\frac{1}{\sqrt{2}}\right)^{2} \left(\frac{1}{\sqrt{2}}\right)^{2} \left(\frac{1}{\sqrt{2}}\right)^{2} \left(\frac{$ 

 $\mathcal{L}^{\text{max}}_{\text{max}}$  , where  $\mathcal{L}^{\text{max}}_{\text{max}}$  $\overline{\phantom{a}}$  $\overline{\phantom{a}}$ 

## **Resto del mondo**

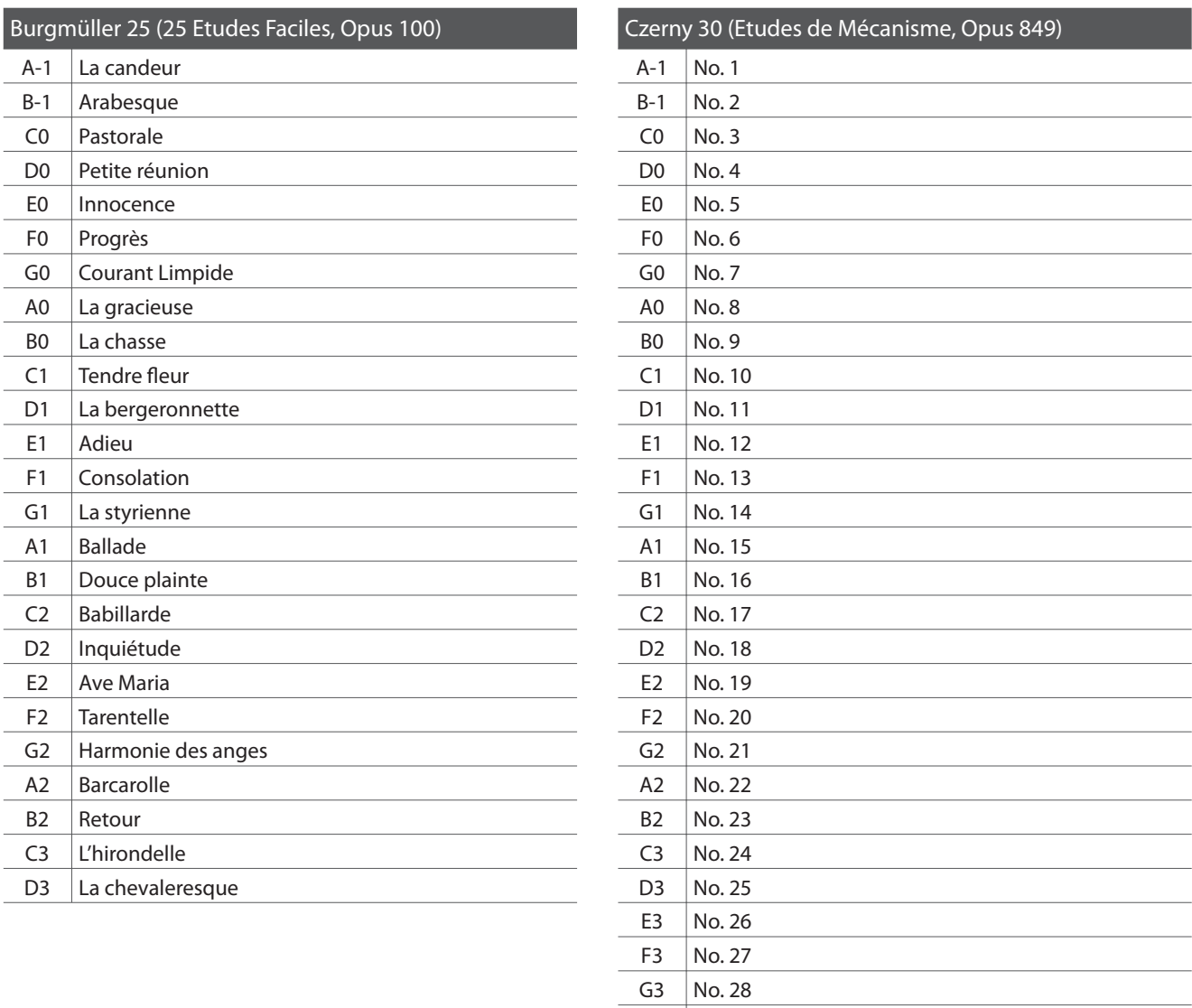

### **Disponibilità dei volumi di brani per la funzione Lesson**

I volumi Alfred's Basic Piano Library, Burgmüller: Etudes Faciles, e Czerny: Etudes de Mécanisme vengono venduti separatamente. Contattate il vostro rivenditore locale per avere maggiori informazioni. Le sedi di Alfred possono essere contattate direttamente:

 $A3$  No. 29 B3 No. 30

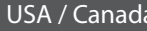

Alfred Music Publishing Alfred Publishing Australia PO Box 10003 PO Box 2355 Van Nuys, CA 91410 Taren Point NSW 2229 Tel: +1 (800) 292-6122 Tel: +61 (02) 9524 0033 Email: sales@alfred.com Email: sales@alfredpub.com.au Website: http://www.alfred.com

### Australia

## **Pianoforte digitale Kawai KDP90**

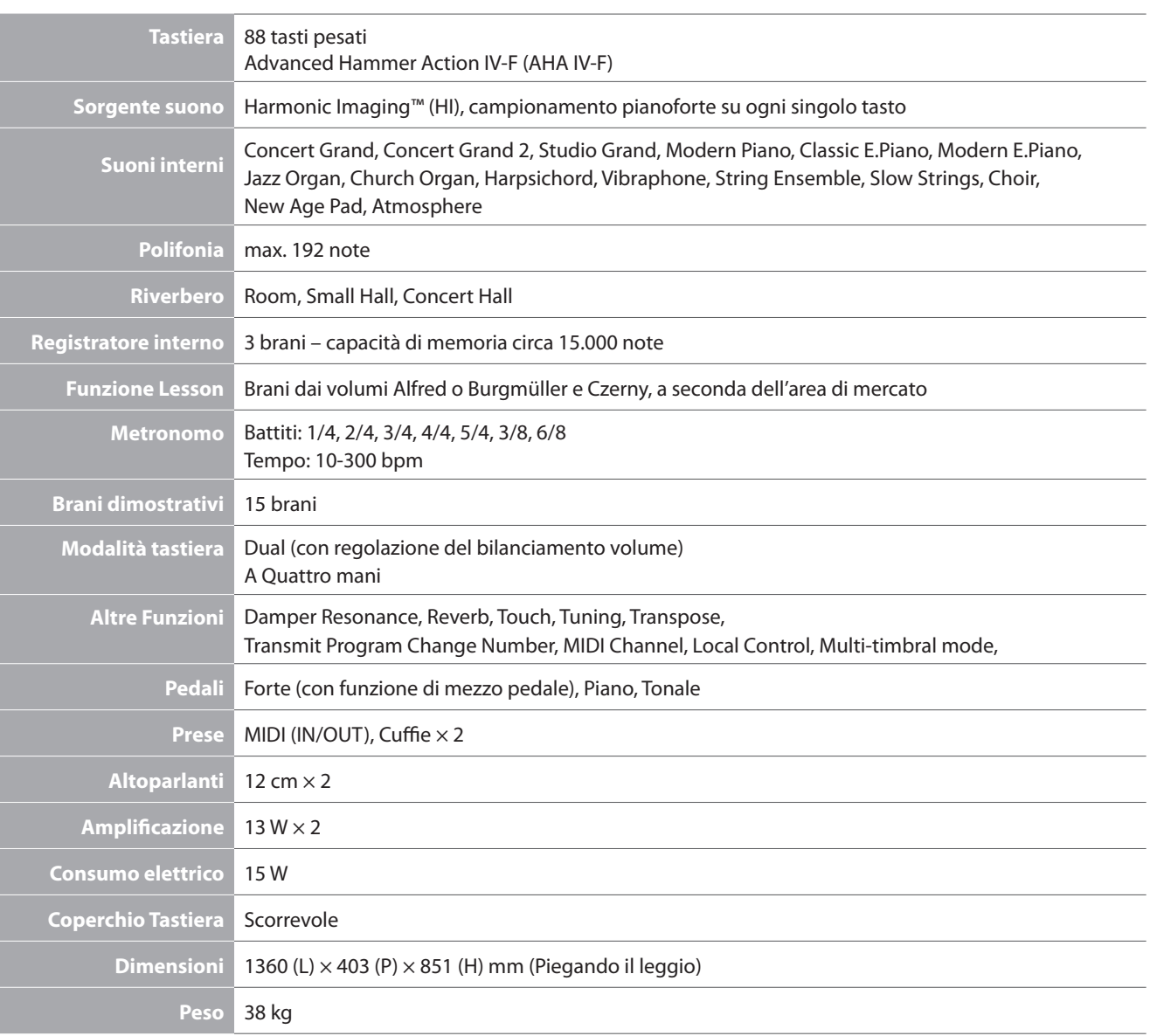

## **Pianoforte digitale Kawai KDP90**

Date : Febbraio 2013 Version : 1.0

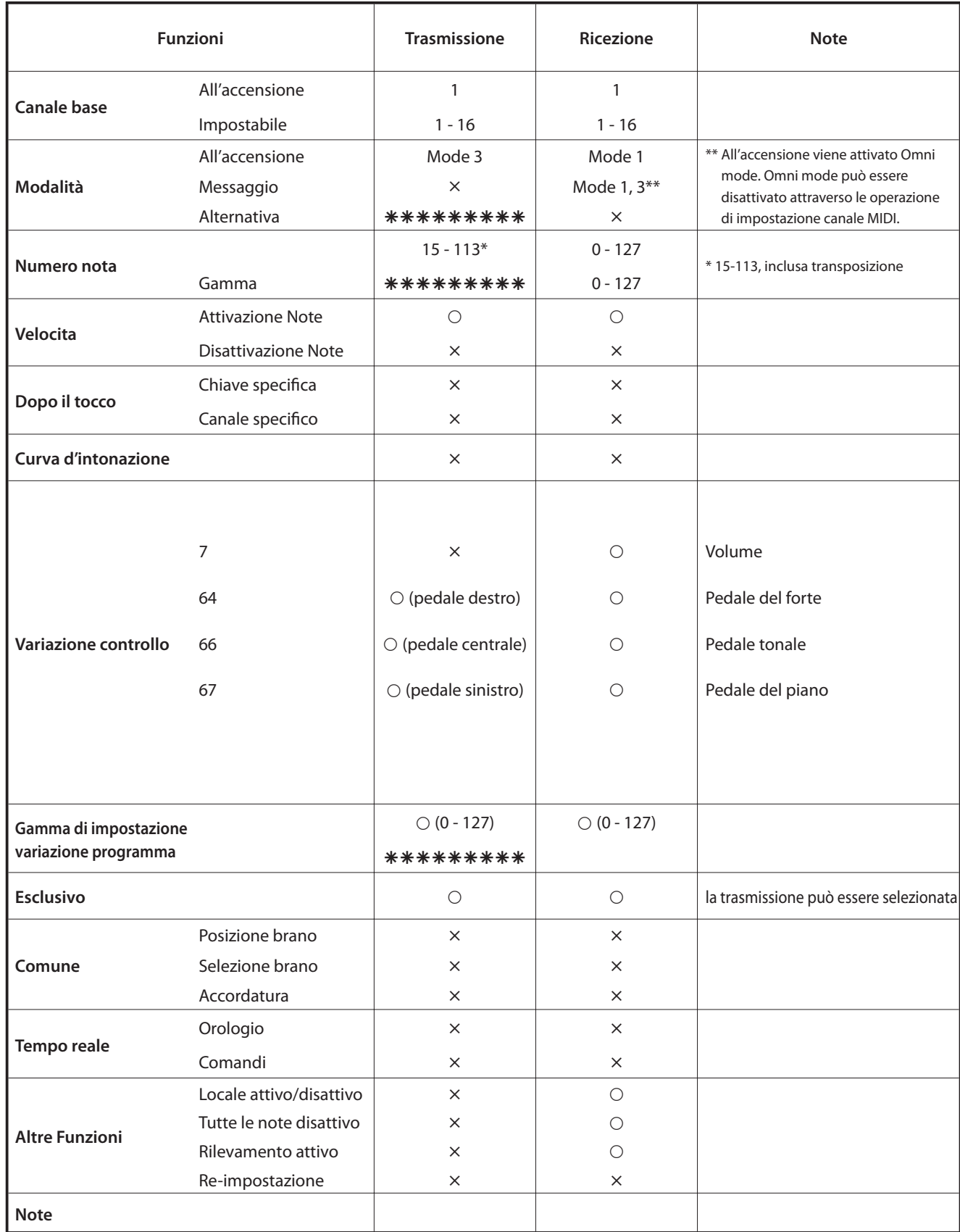

Mode 1: omni mode On, Poly Mode 2: omni mode On, Mono  $O: Yes$ Mode 3: omni mode Off, Poly Mode 4: omni mode Off, Mono  $\times$  : No Appendice **Appendice**

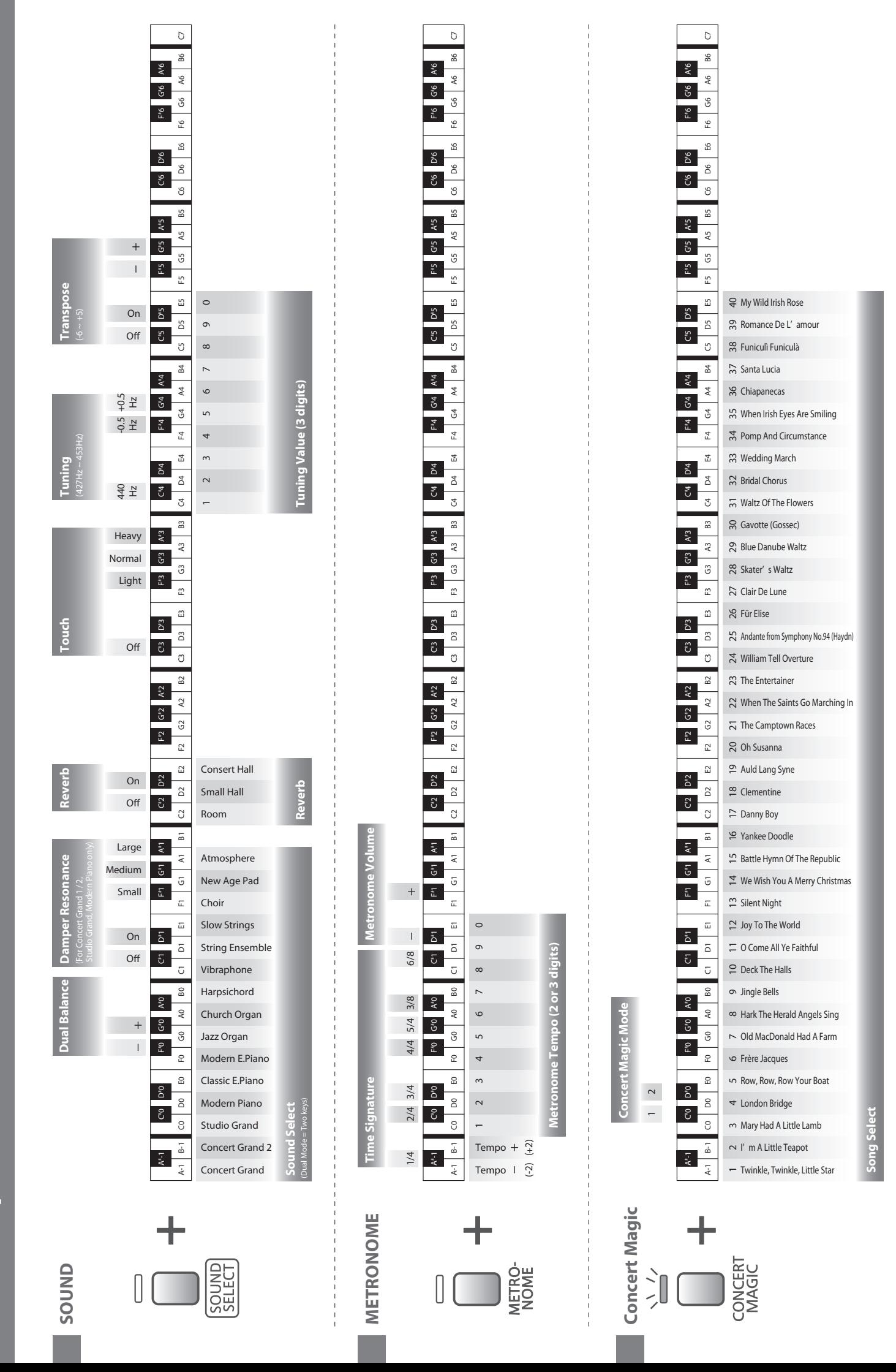

**KDP90 Operation Guide KDP90 Operation Guide**

KAWAI

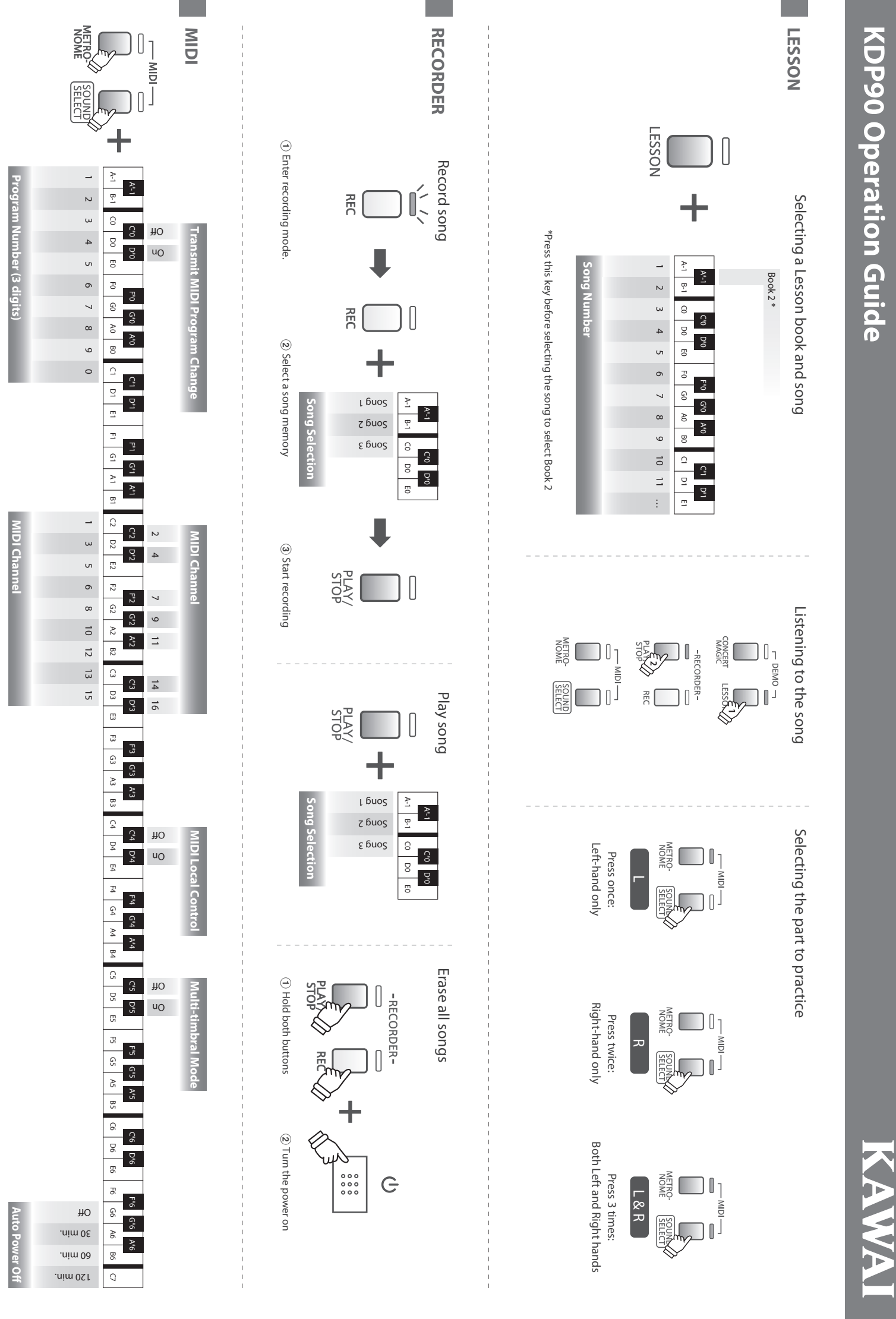

KDP90 Operation Guide **KDP90 Operation Guide**

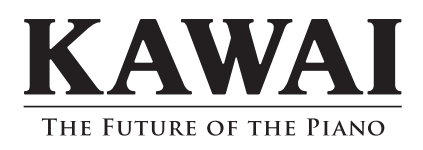

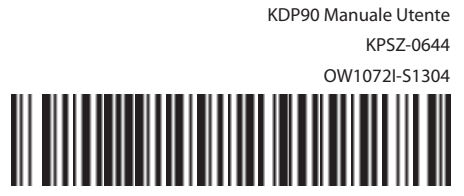

817858-R100